**UASP** Open Web Application<br>Security Project

# 浅谈溯源取证技术

Id:不许联想

**JWASP** Open Web Application<br>Security Project

**目录 工作概述**

- 
- **应急处理流程**
- **安全事件分类**
- **常见应急方法技巧**
- **实际案例**

**JWASP** Open Web Application<br>Security Project

# **应急工作概述**

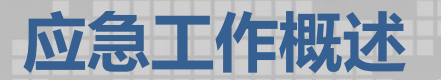

### 应急响应工作是在安全事件发生前做好相对应安全建设,发 生时对安全事件相关网络设备进行备份、调查、取证等操作来确 保公司信息资产的**机密性、完整性、可用性**

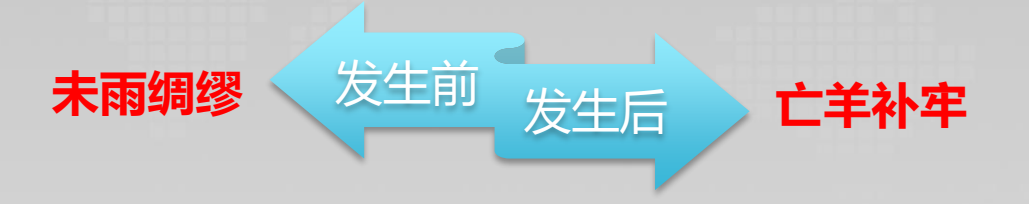

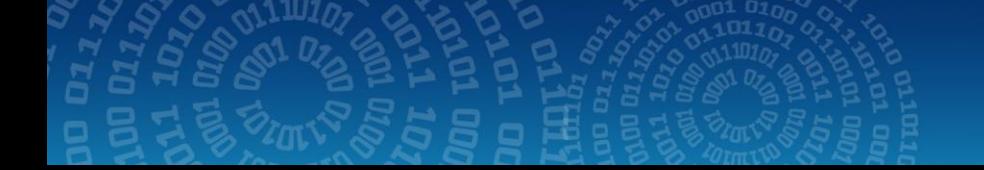

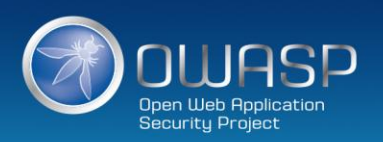

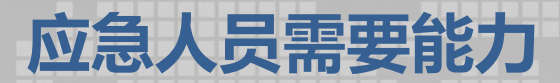

### 能够适应各种客户现场, 能够利用现有资源尽可能 推动安全事件处理进度

能够深入理解攻击原理, 多维度关联分析多种攻 击方法

处置能力

沟通能力

#### 能够调动多部门协同处理安全 事件,降低业务恢复时间,缩降低 受害程度

分析能力

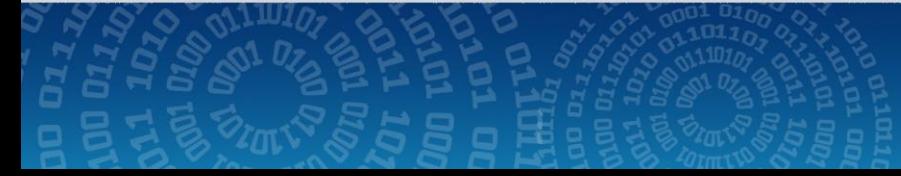

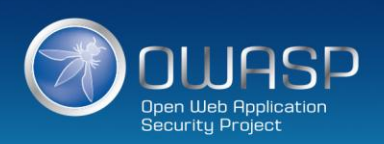

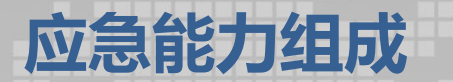

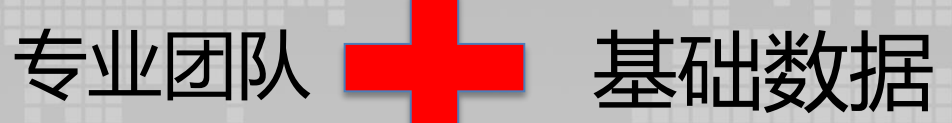

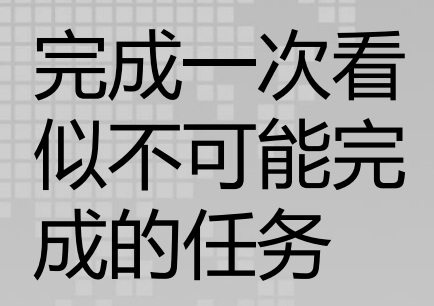

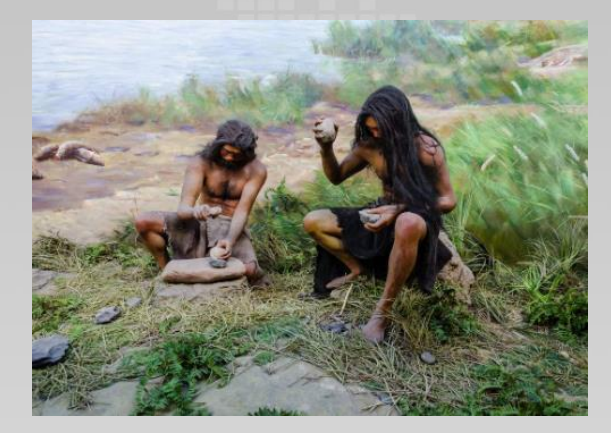

应急工作需要全方位的日志作为基础数据, 用于驱动安全活动的稳定运行,但是由于很 多项目日志系统建设不完善,部分应用服务 默认无日志,造成应急响应人员巧妇难为无 米之炊。

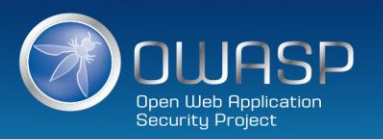

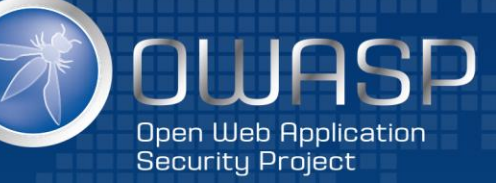

# **应急处理流程**

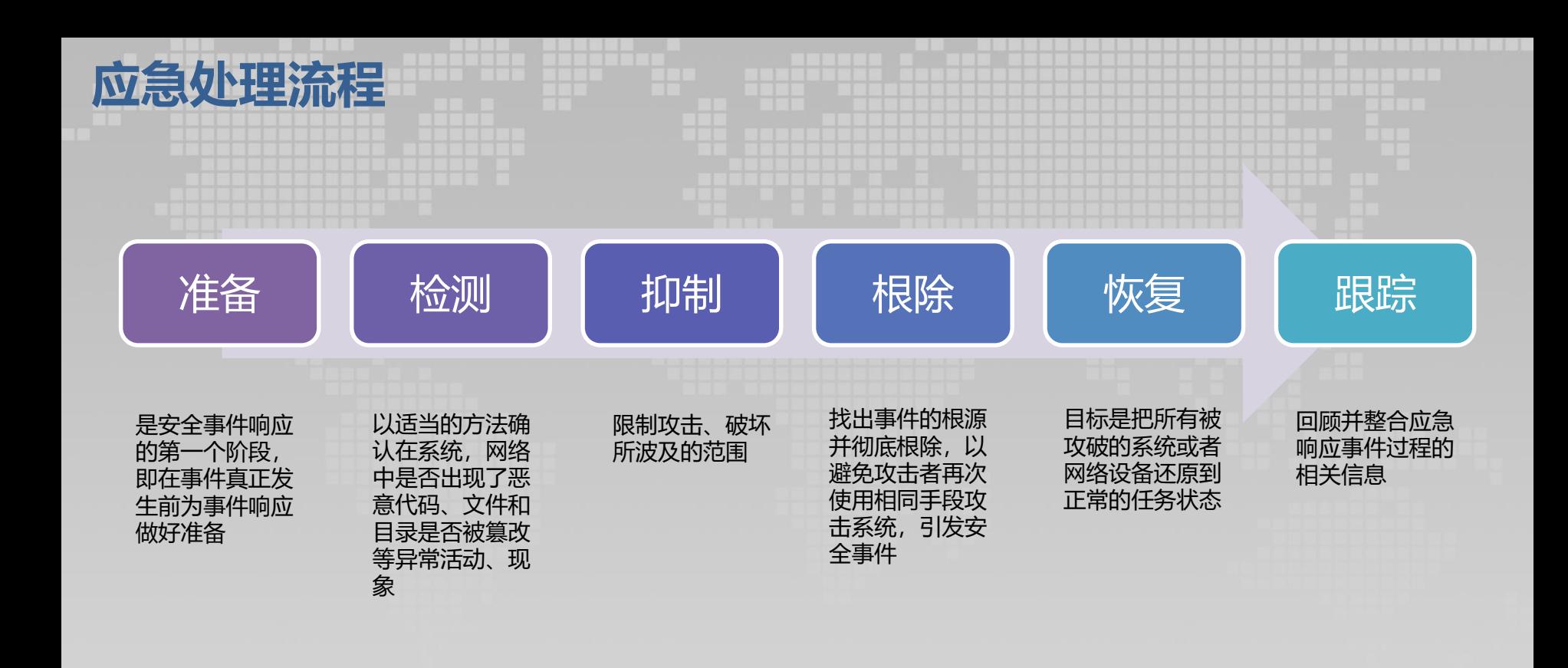

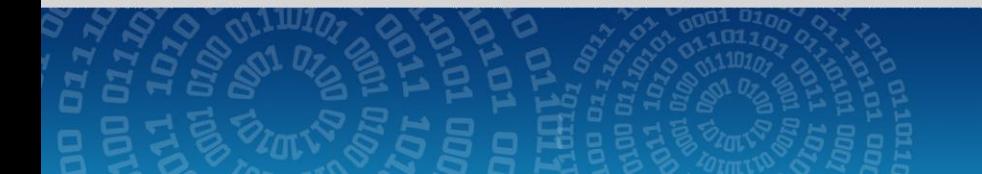

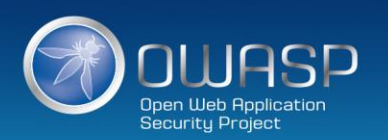

# **简化应急处理流程**

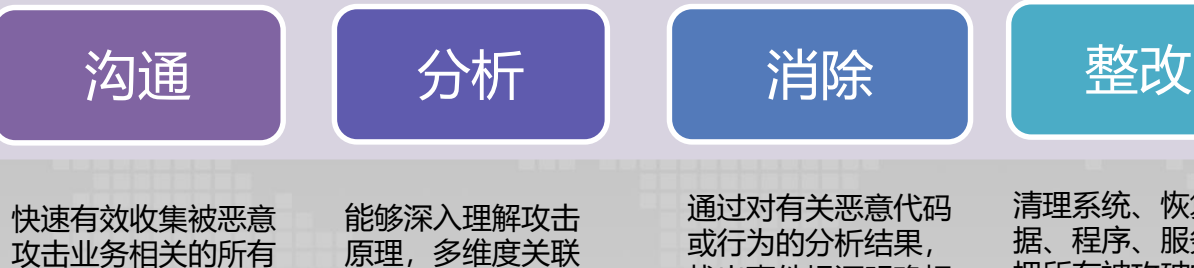

信息资料,并留存证 据

分析多种攻击方法

找出事件根源明确相 应的补救措施并彻底 清除,对攻击源进行 准确定位并采取措施 将其中断;

清理系统、恢复数 据、程序、服务, 把所有被攻破的系 统和网络设备彻底 还原到正常的任务 状态,并且输出安 全应急报告,对同 类安全风险进行排 查加固

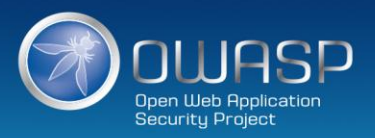

**JWASP** Open Web Application<br>Security Project

# **安全事件分类**

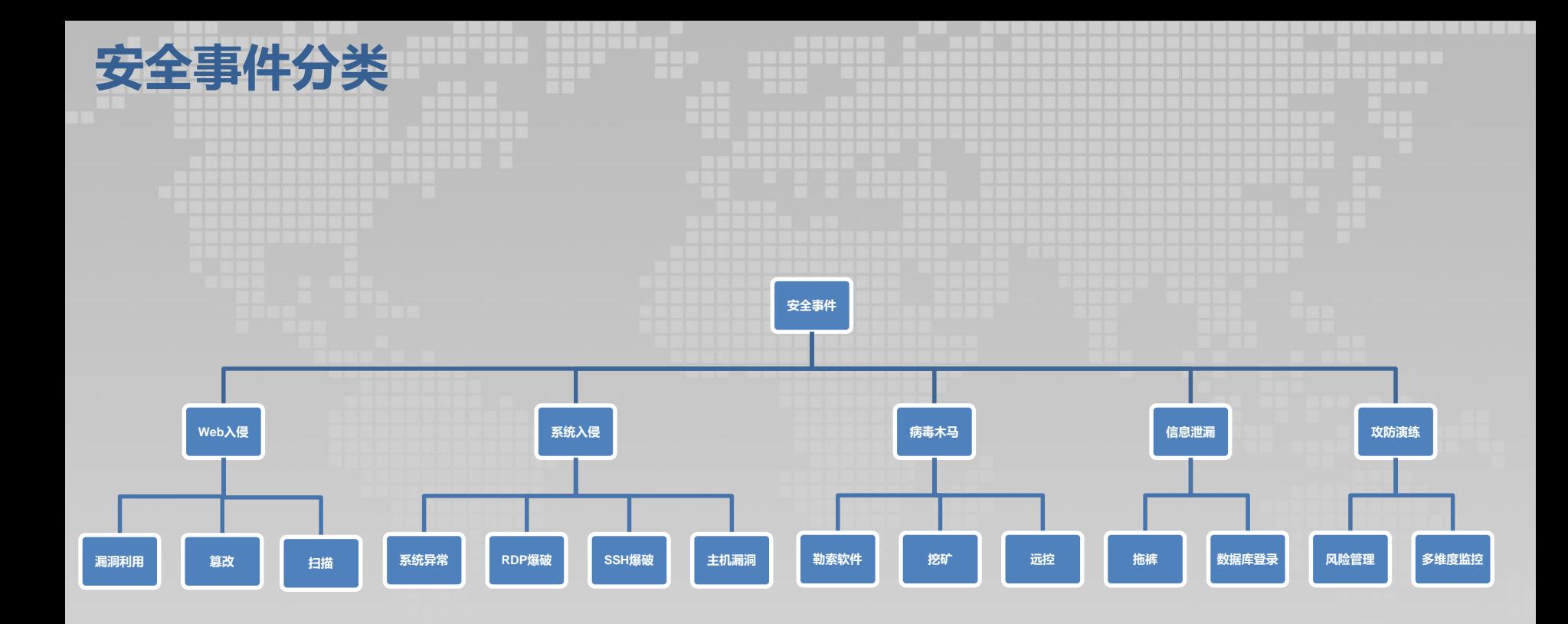

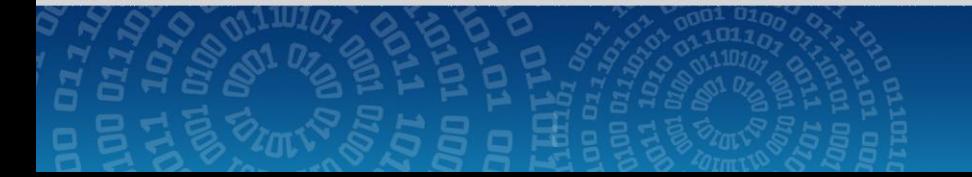

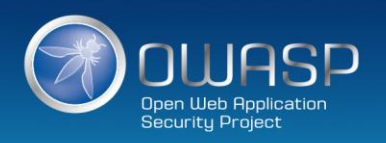

# **安全事件分类**

挖矿/勒索

 $\bullet$ 

APT+挖矿/勒索

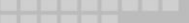

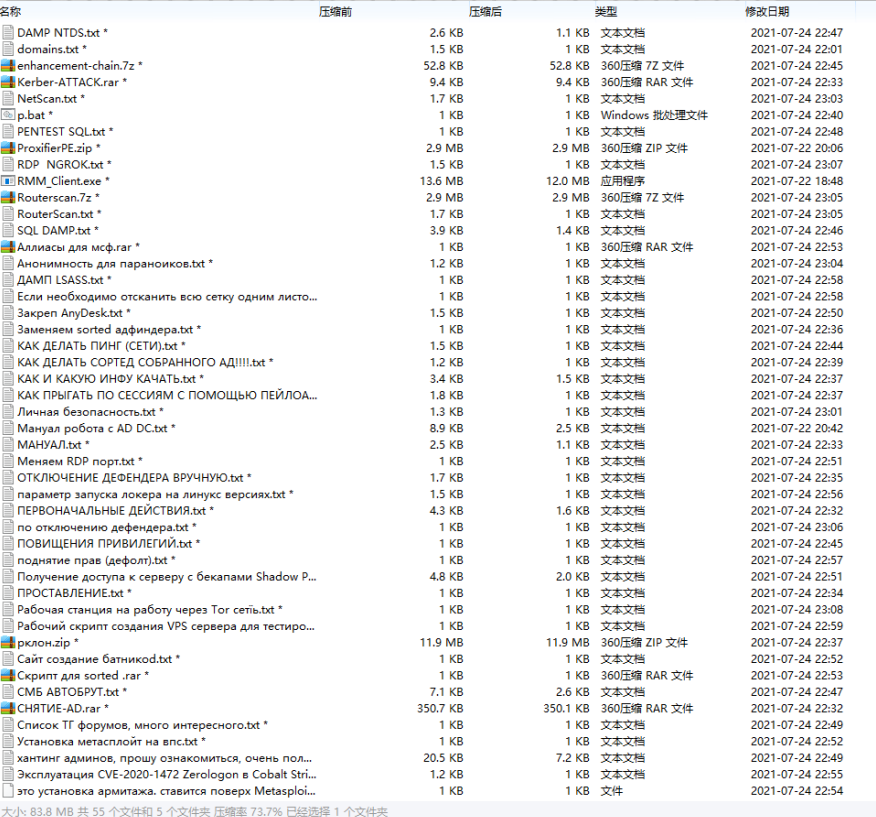

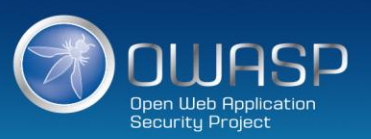

JWASP Open Web Application<br>Security Project

# **常见应急方法技巧**

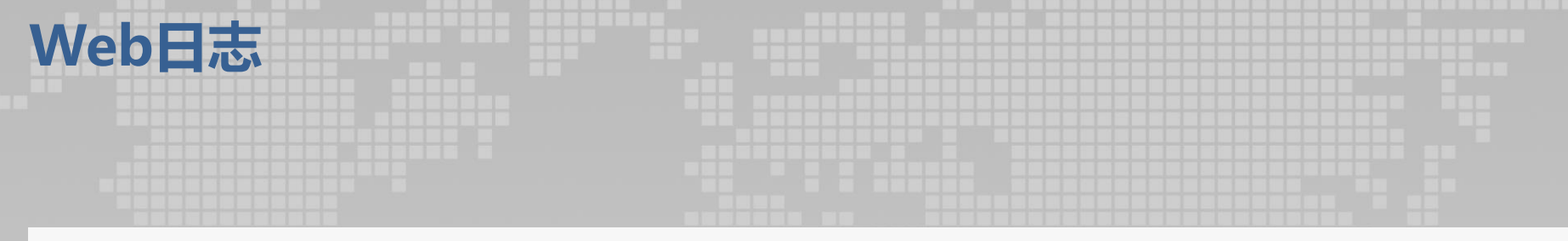

127.0.0.1 - - [11/Jun/2018:12:47:22 +0800] "GET /login.html HTTP/1.1" 200 786 "- " "Mozilla/5.0 (Windows NT 10.0; WOW64) AppleWebKit/537.36 (KHTML, like Gecko) Chrome/66.0.3359.139 Safari/537.36"

## 来源IP、访问日期、请求方法、请求地址、状态码、浏览器指纹

通过日志查看当天ip连接数, 过滤重复:cat access log | grep "20/Oct/2008" | awk '{print \$2}' | sort | uniq -c | sort nr 当天ip连接数最高的ip都在干些什么:cat access\_log | grep "20/Oct/2008:00" | grep "122.102.7.212" | awk '{print \$8}' | sort | uniq  $-c$  | sort  $-nr$  | head  $-n$  10 当天访问页面排前10的url:cat access\_log | grep "20/Oct/2008:00" | awk '{print \$8}' | sort | uniq -c | sort -nr | head  $-n$  10 接着从日志里查看该ip在干嘛:cat access\_log | grep 122.102.7.212| awk '{print \$1"\t"\$8}' | sort | uniq -c | sort -nr | less 查看某一时间段的ip连接数:grep "2006:0[7-8]" www20060723.log | awk '{print \$2}' | sort | uniq -c| sort -nr | wc -l

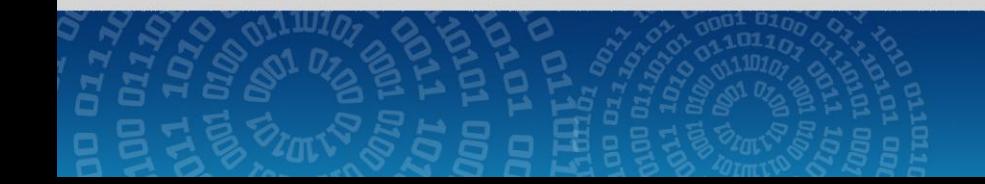

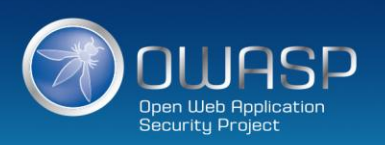

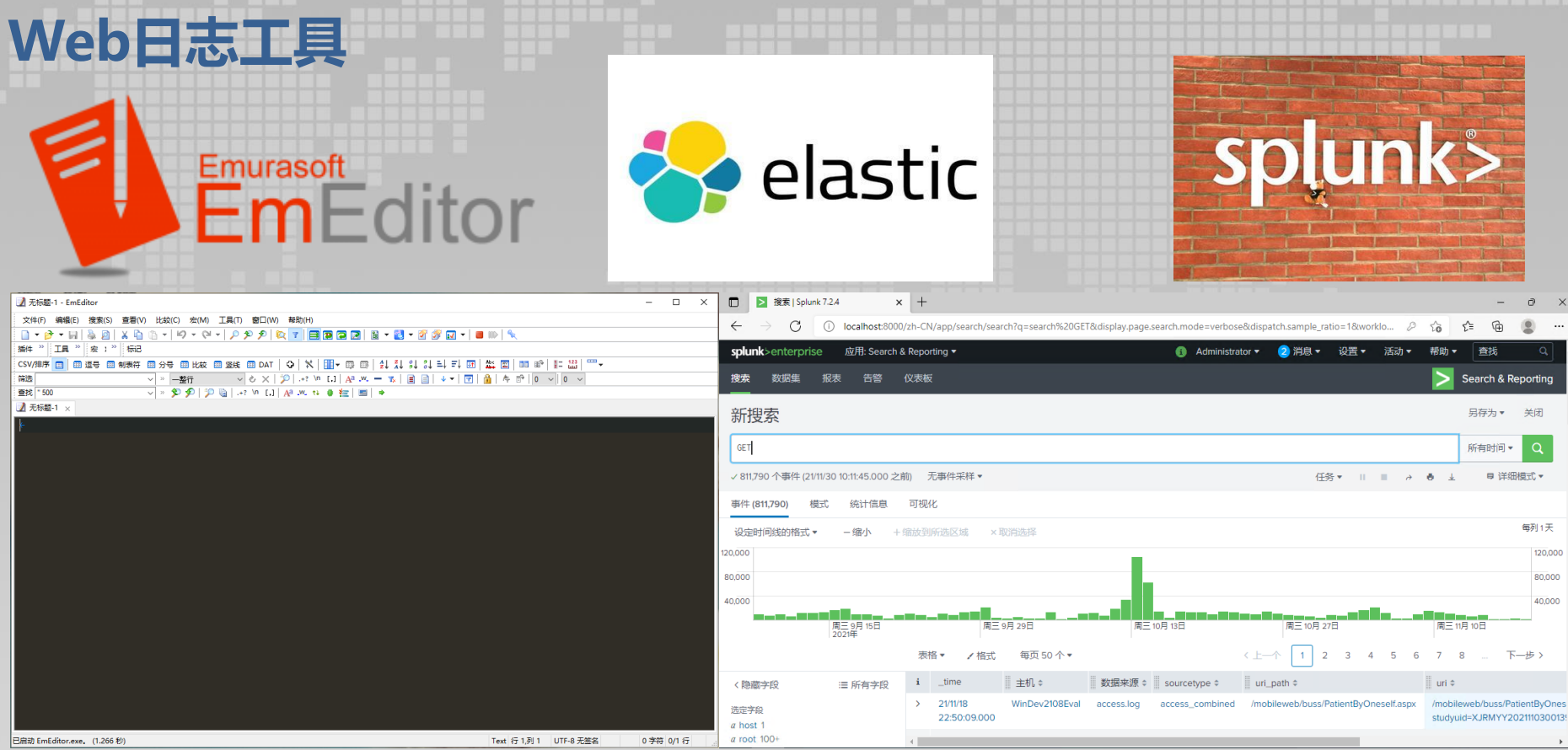

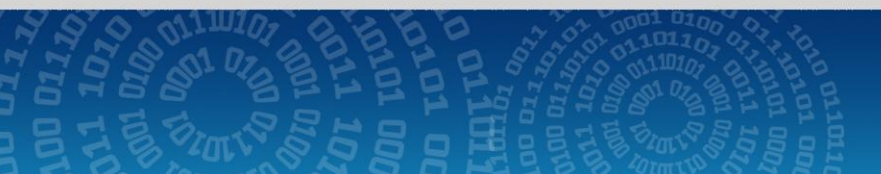

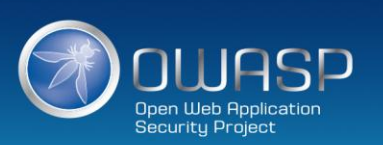

# **WEB恶意代码查杀**

当前市面上安全查杀软件较多,但是由于脚本覆盖情况和精准程度导致实际应用过程中多款软件使用效果 不佳,业内老牌安全软件D盾脚本覆盖面和精准程度都较好但是只支持windows系统,所以我们通常工作 都是通过

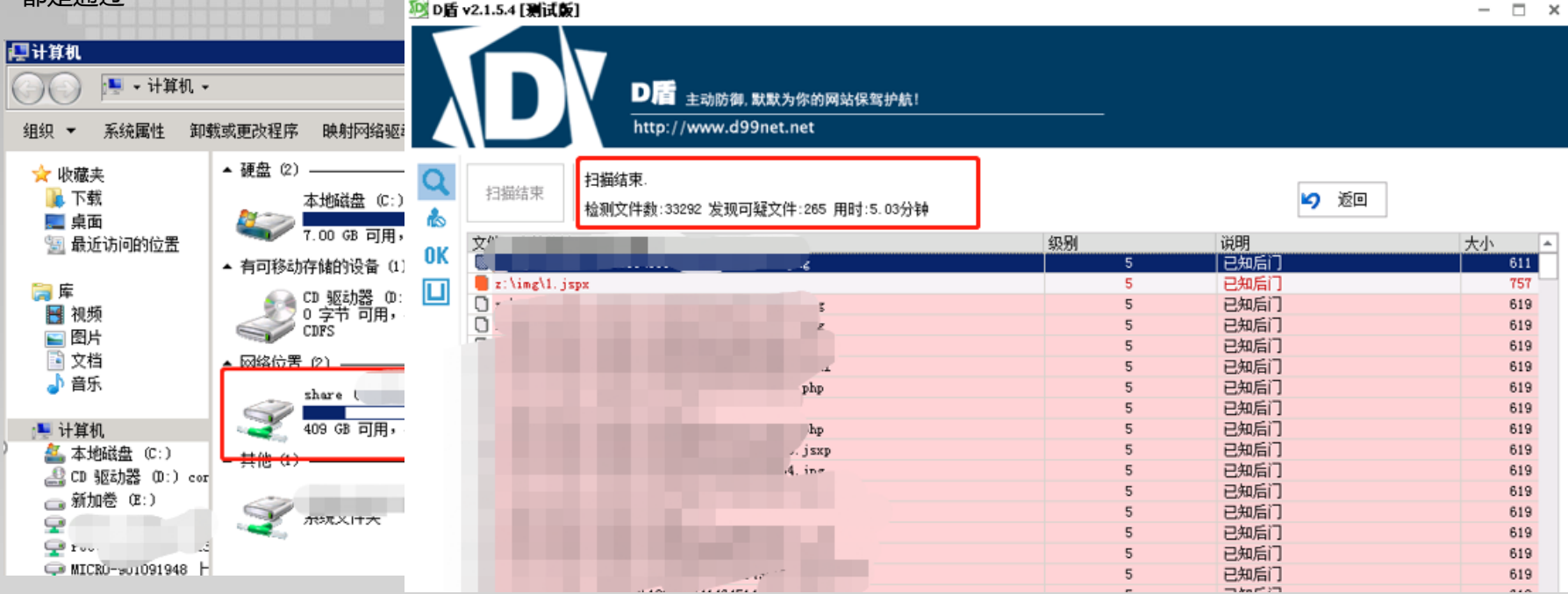

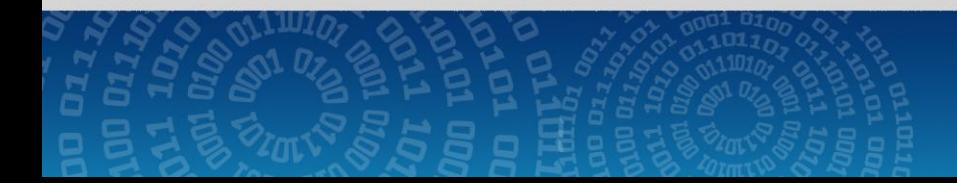

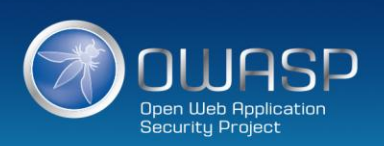

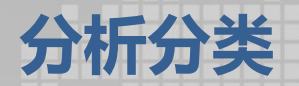

#### 文件分析

- 文件日期、新增文件、可疑/异常文件、最近使用文件、浏览器下载文件
- > Webshell 排查与分析, 核心应用关联目录文件分析

#### 进程分析

- ▶ 当前活动进程 & 远程连接, 启动进程&计划任务, 服务 服务系统信息
- ▶ 环境变量/账号信息/History/系统配置文件

#### 日志分析

▶ 安全设备日志/操作系统日志/网站应用日志/其他日志

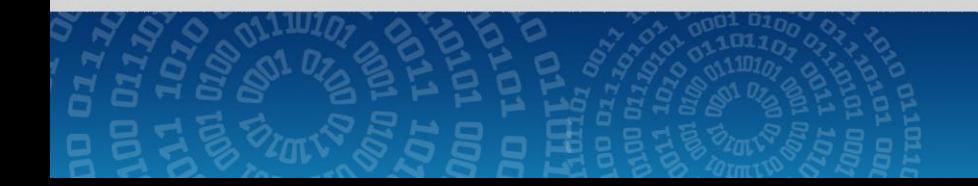

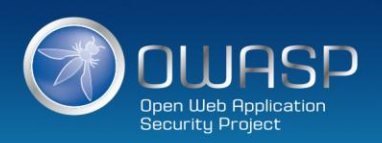

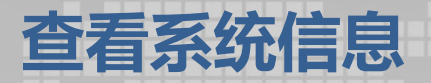

- 查看账户信息 **net user cat /etc/passwd**
- 检查补丁情况 **systeminfo uname -a**
- 查看系统日志 **eventvwr**
- 查看注册表/服务(Win) **regedit**
- > 查看用户连接状况
- **▶ 查看账户登录状况**
- 
- 查看网站日志 **应用服务log目录 应用服务log目录**
- > 检查数据库修改情况
- 查看进程 **任务管理器 ps -aux**
- 检查防护设备日志 **杀毒软件/IPS/IDS/WAF/日志服务器**

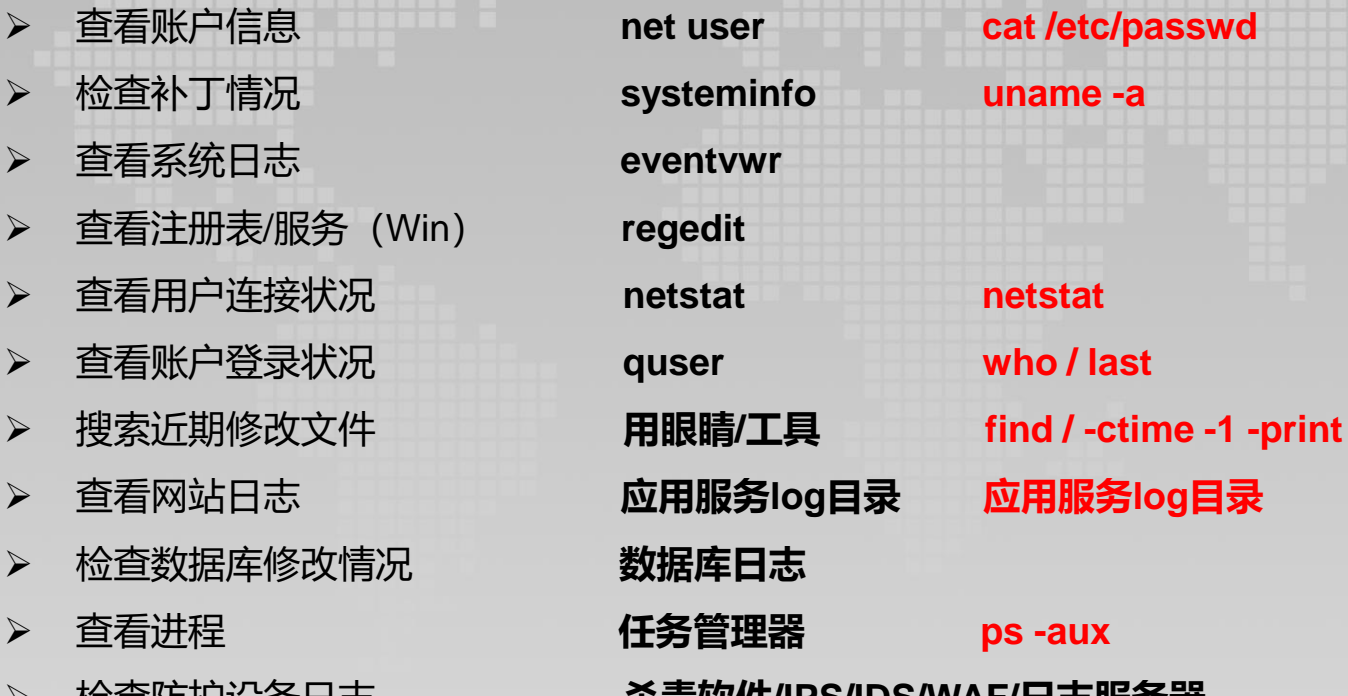

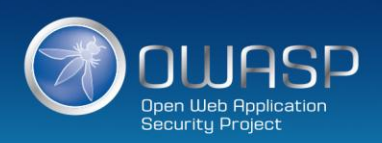

# **查看liunx系统日志**

- **/var/log/boot.log:**录了系统在引导过程中发生的事件,就是Linux系统开机自检过程显示的信 息
- **/var/log/lastlog :**记录最后一次用户成功登陆的时间、登陆IP等信息
- **/var/log/messages :**记录Linux操作系统常见的系统和服务错误信息
- **/var/log/secure :**Linux系统安全日志,记录用户和工作组变坏情况、用户登陆认证情况
- **/var/log/btmp :**记录Linux登陆失败的用户、时间以及远程IP地址
- **/var/log/syslog:**只记录警告信息,常常是系统出问题的信息,使用lastlog查看
- **/var/log/wtmp:**该日志文件永久记录每个用户登录、注销及系统的启动、停机的事件,使用 last命令查看
- **/var/run/utmp:**该日志文件记录有关当前登录的每个用户的信息。如 who、w、users、finger 等就需要访问这个文件

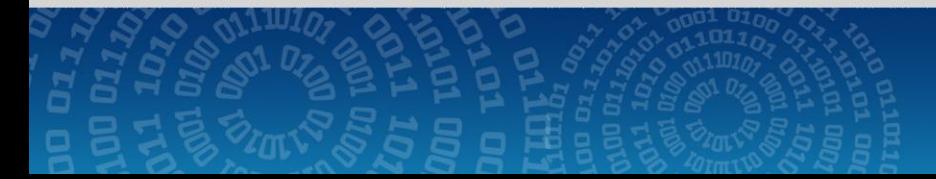

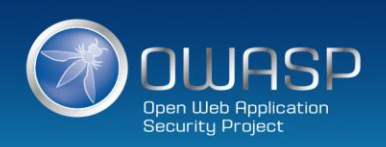

## **查看windows系统日志**

- **系统:**包含系统进程,设备磁盘活动等。事件记录了设备驱动无法正常启动或停止,硬件失败,重复 IP地址,系统进程的启动,停止及暂停等行为。
- **安全:**包含安全性相关的事件,如用户权限变更,登录及注销,文件及文件夹访问,打印等信息。
- **应用程序:**包含操作系统安装的应用程序软件相关的事件。事件包括了错误、警告及任何应用程序需 要报告的信息,应用程序开发人员可以决定记录哪些信息。
- **Microsoft:**Microsoft文件夹下包含了200多个微软内置的事件日志分类,只有部分类型默认启用记录 功能,如远程桌面客户端连接、无线网络、有线网路、设备安装等相关日志。
- **Microsoft Office Alerts:**微软Office应用程序(包括Word/Excel/PowerPoint等)的各种警告信息, 其中包含用户对文档操作过程中出现的各种行为,记录有文件名、路径等信息。
- **Windows PowerShell:**Windows自带的PowerShell应用的日志信息。
- **Internet Explorer:**IE浏览器应用程序的日志信息,默认未启用,需要通过组策略进行配置。

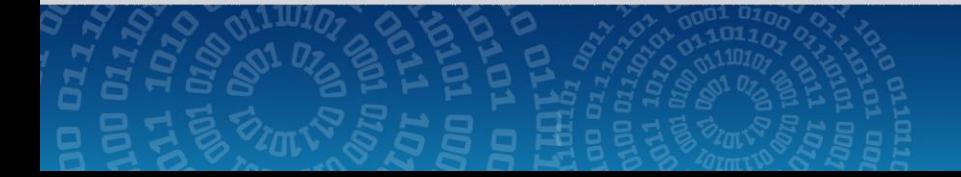

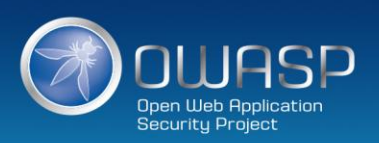

# **安全设备日志**

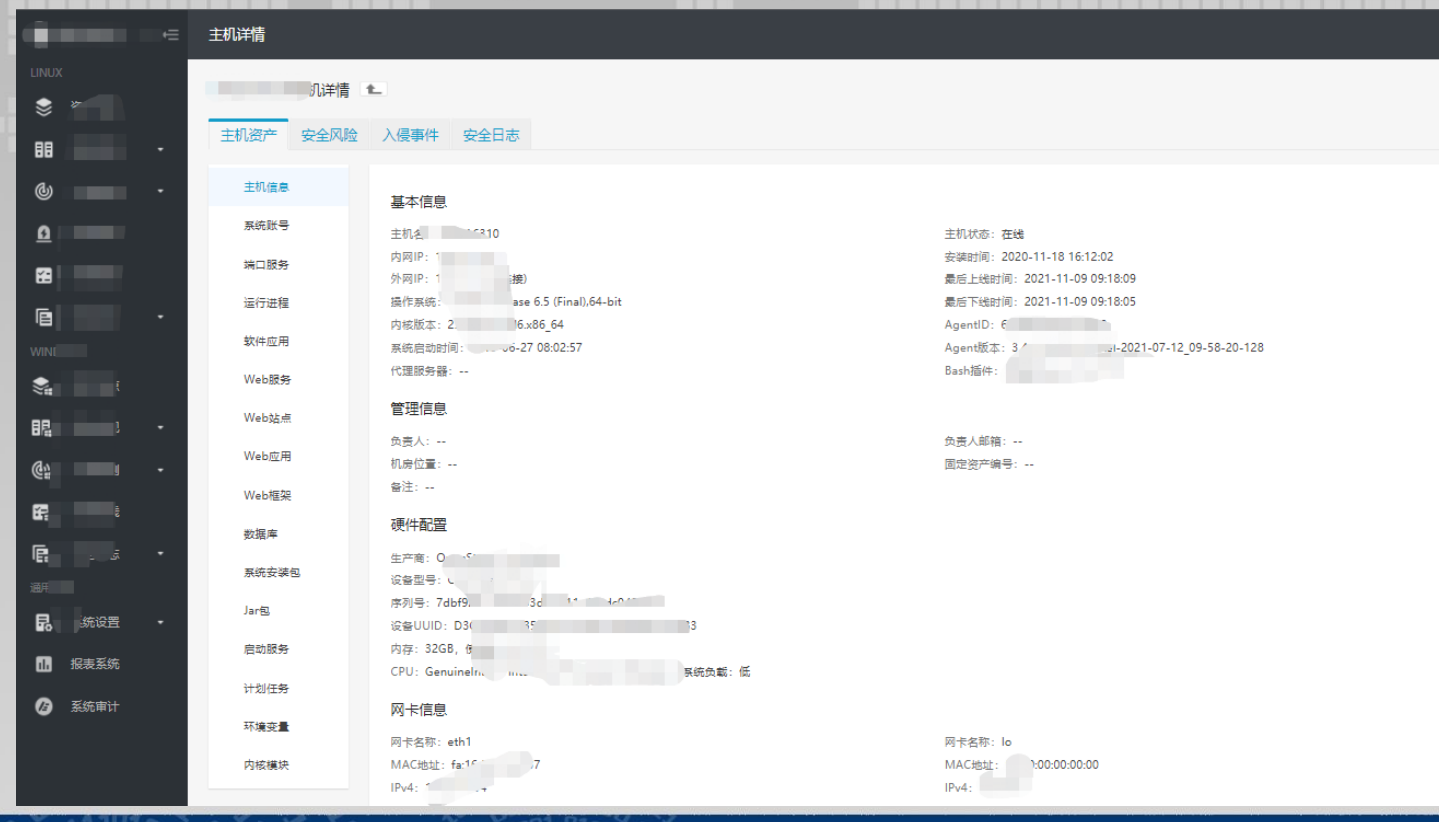

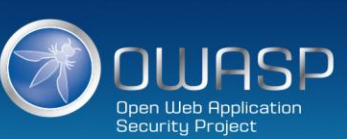

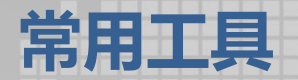

- **啊D Webshell检测:**用来检测大量网页源代码中是否包含恶意代码,业内评价较高,适用于win环境下面支持 较多种脚本语言。
- **牧云(CloudWalker):**长亭推出的一款开源服务器安全管理平台,目前仅包含 Webshell 检测引擎部分,重 点调优 Webshell 检测效果,适用于linux环境下面支持较多种脚本语言。
- **ProcessExplorer\_v16.21.Chs:**进程管理神器,免费专业增强型任务管理器,系统和应用程序监视工具。它 能管理隐藏在后台运行的进程,可以监视/挂起/重启/强行终止任何程序,包括系统级的不允许随便终止的关键 进程等。
- **PCHunter:**PC Hunter是一个Windows系统信息查看软件,同时也是一个手工杀毒辅助软件。目前软件支持 xp~win10的所有32位操作系统,还支持64位的Win7、Win8、Win8.1和Win10系统。
- **▶ IDA:** 交互式反汇编器专业版 (Interactive Disassembler Professional), 人们常称其为IDA Pro, 或简称为 IDA。是目前最棒的一个静态反编译软件,为众多0day世界的成员和ShellCode安全分析人士不可缺少的利器
- **EmEditor:**一款文本编辑器,特点是可以编辑超大文本极大的方便了应急响应工作。

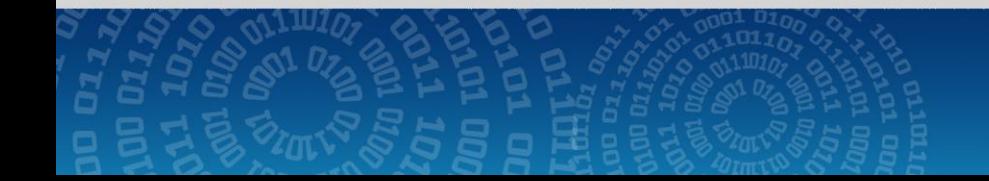

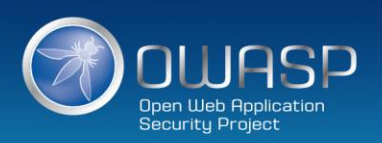

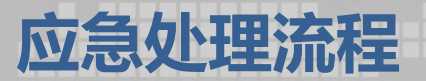

**X情报社区 网址:**https://x.threatbook.cn/。 **virustotal威胁情报 网址:**https://www.virustotal.com/ **360勒索解密 网址:**http://lesuobingdu.360.cn/ **nomoreransom 网址:**https://www.nomoreransom.org/

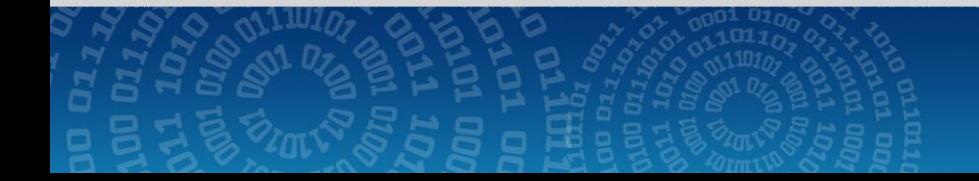

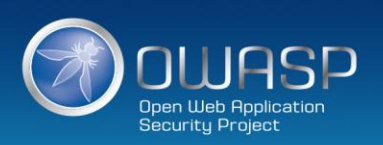

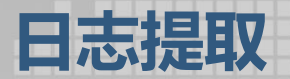

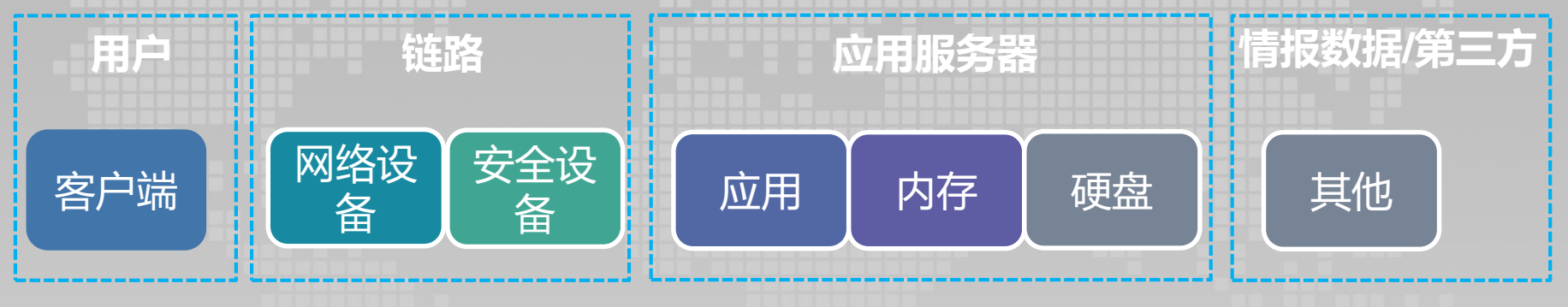

- 浏览器
- Mstsc远程桌面
- Navicat 客户端
- Xshell客户端
- 等等…
- 日志服务器
- 负载
- 堡垒机
- 代理服务器
- **I** IPS
	- IDS
- 态势感知
- **HIDS**

■ 系统安全日志 ■ Web应用日志 ■ 被删日志 ■ 等….

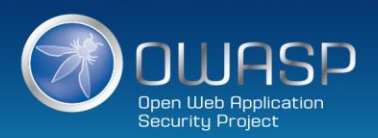

■ 微步 ■ 暗网

等….

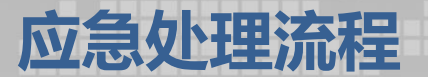

## 链路日志>应用服务器日志

# 安全设备日志>常规日志

链路日志的真实性优先于应用服务器日志,相同事件也可以通 过多个设备日志来辅助判断,安全设备记录的攻击日志通常会 比常规日志详细

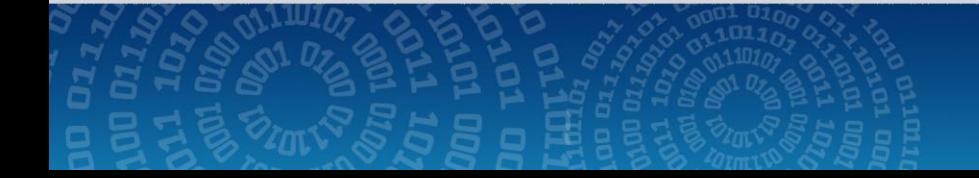

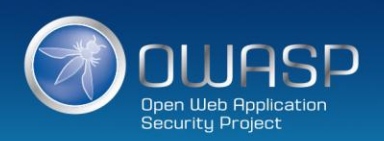

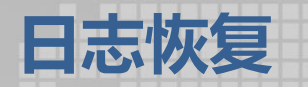

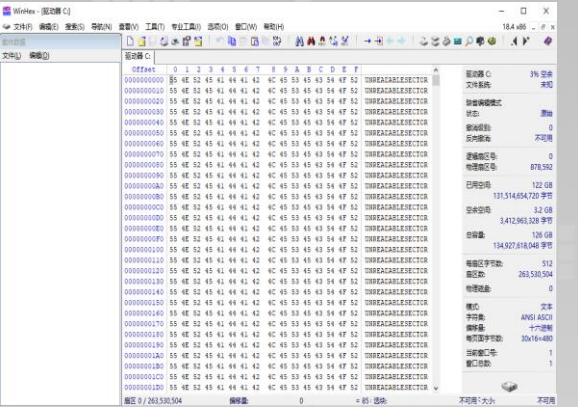

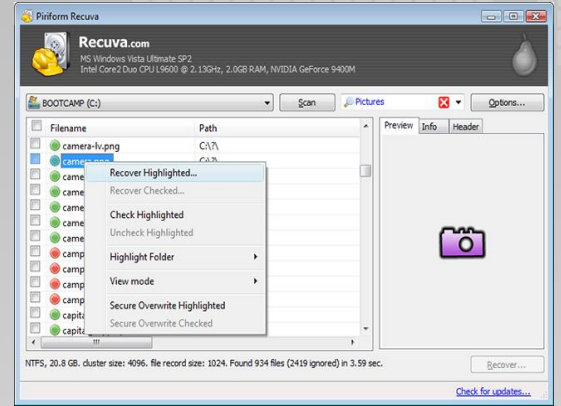

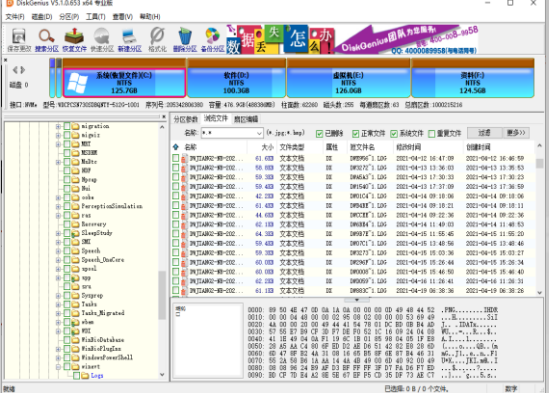

winhex recuva controller recuval and DiskGenius<br>
and DiskGenius 专业版

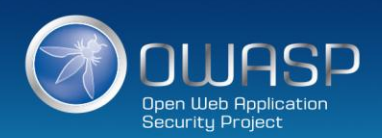

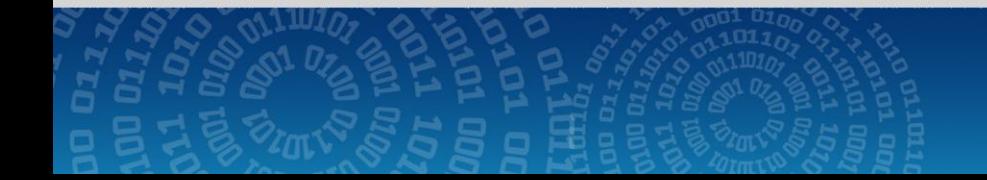

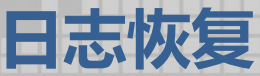

工作中经常遇到恶意文件会把日志清空,我们推测系统是通过弱口令攻击成功的,但是我们最好能给出 排查的依据确保万无一失。

通过调研为了适应多环境我们最终采用了volatility取证软件, windows内存镜像采用Dumplt, 他们分别长 这样:

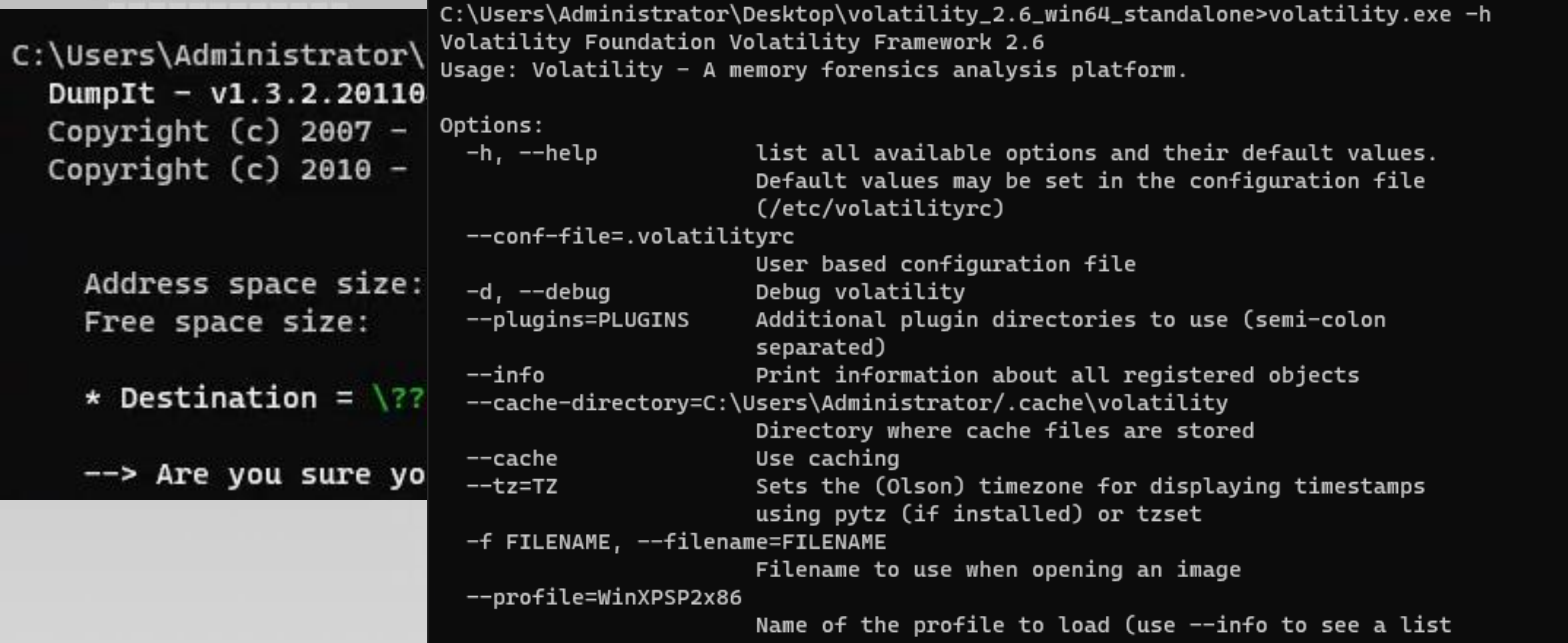

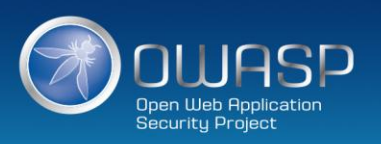

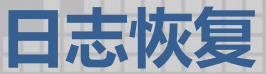

>>volatility -f 镜像 imageinfo >>volatility -f 镜像 --profile=系统版本 filescan >>volatility -f 镜像 --profile=系统版本 dumpfiles -Q 内存地址 –D 输出地址

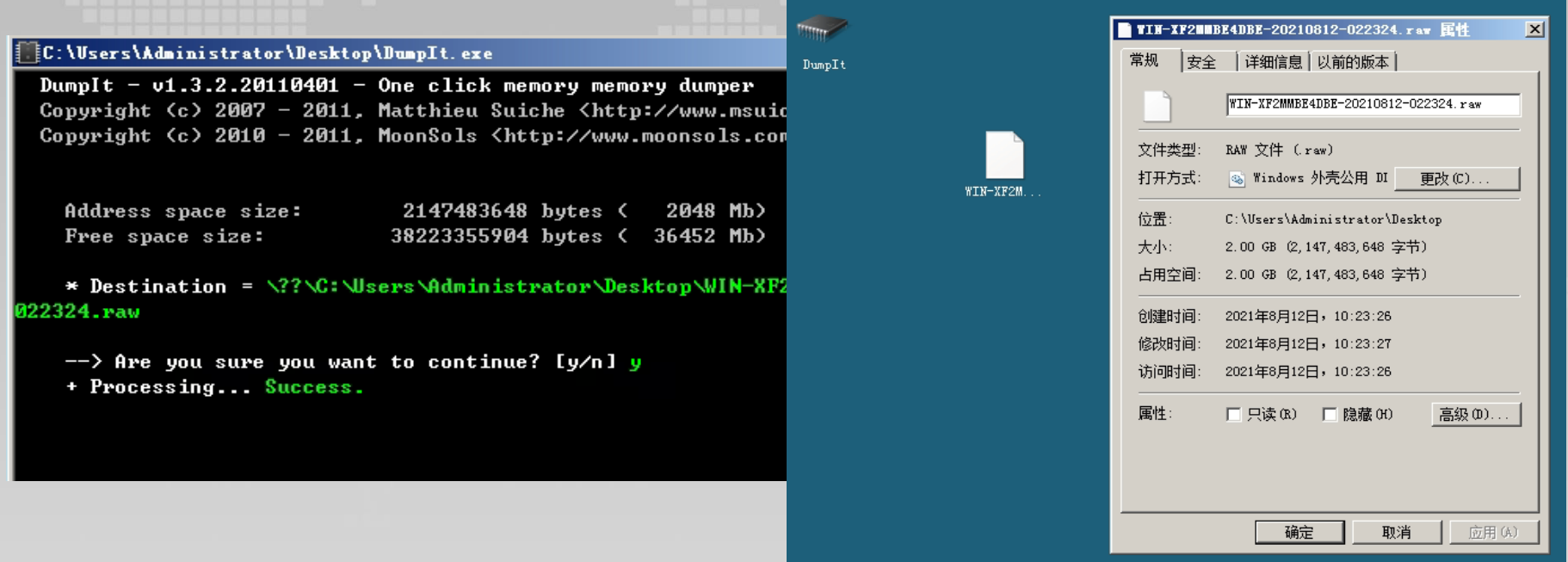

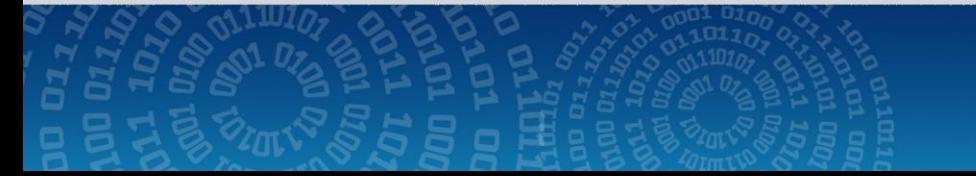

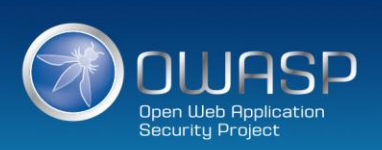

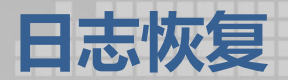

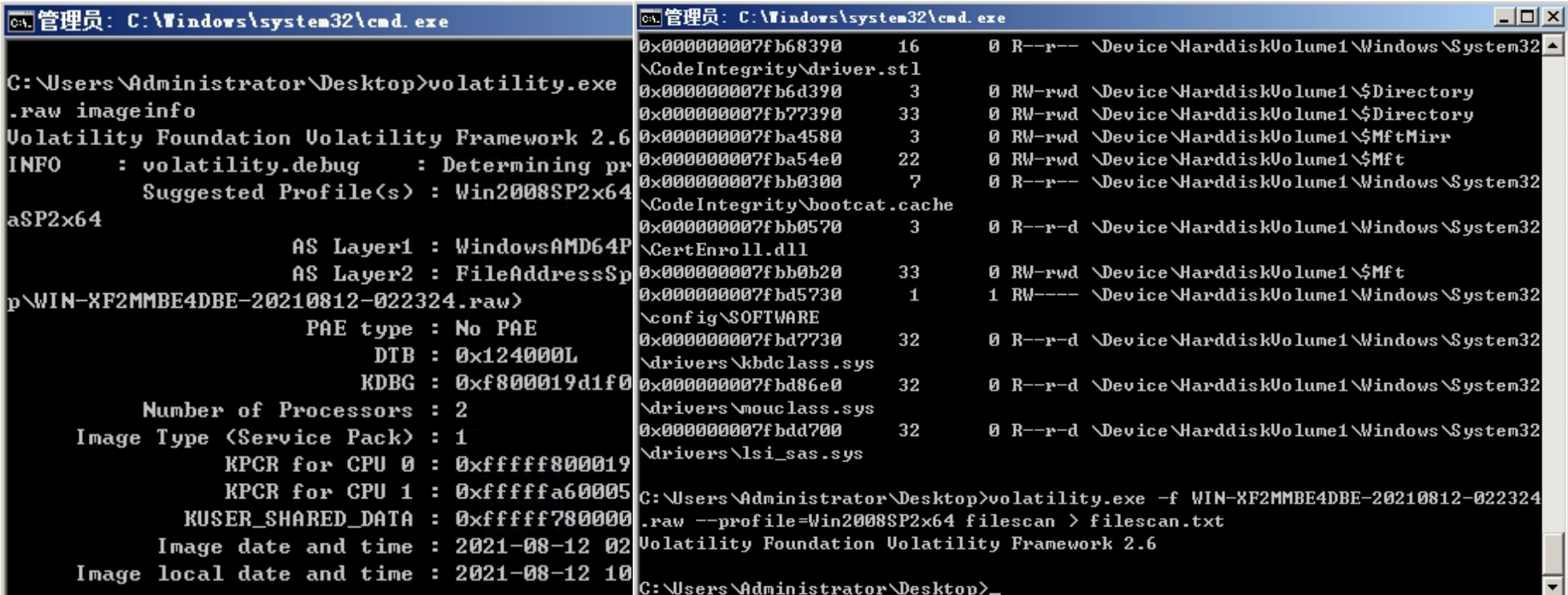

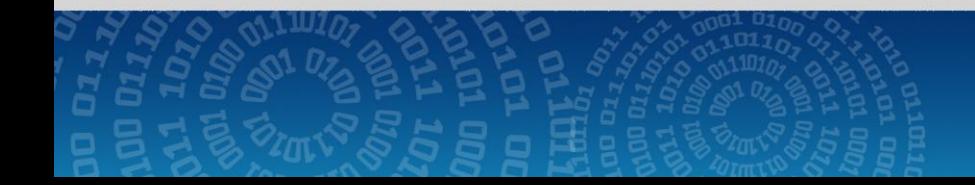

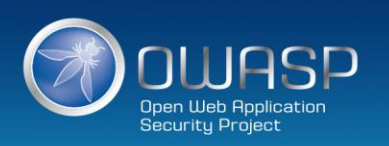

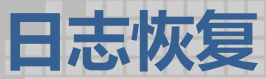

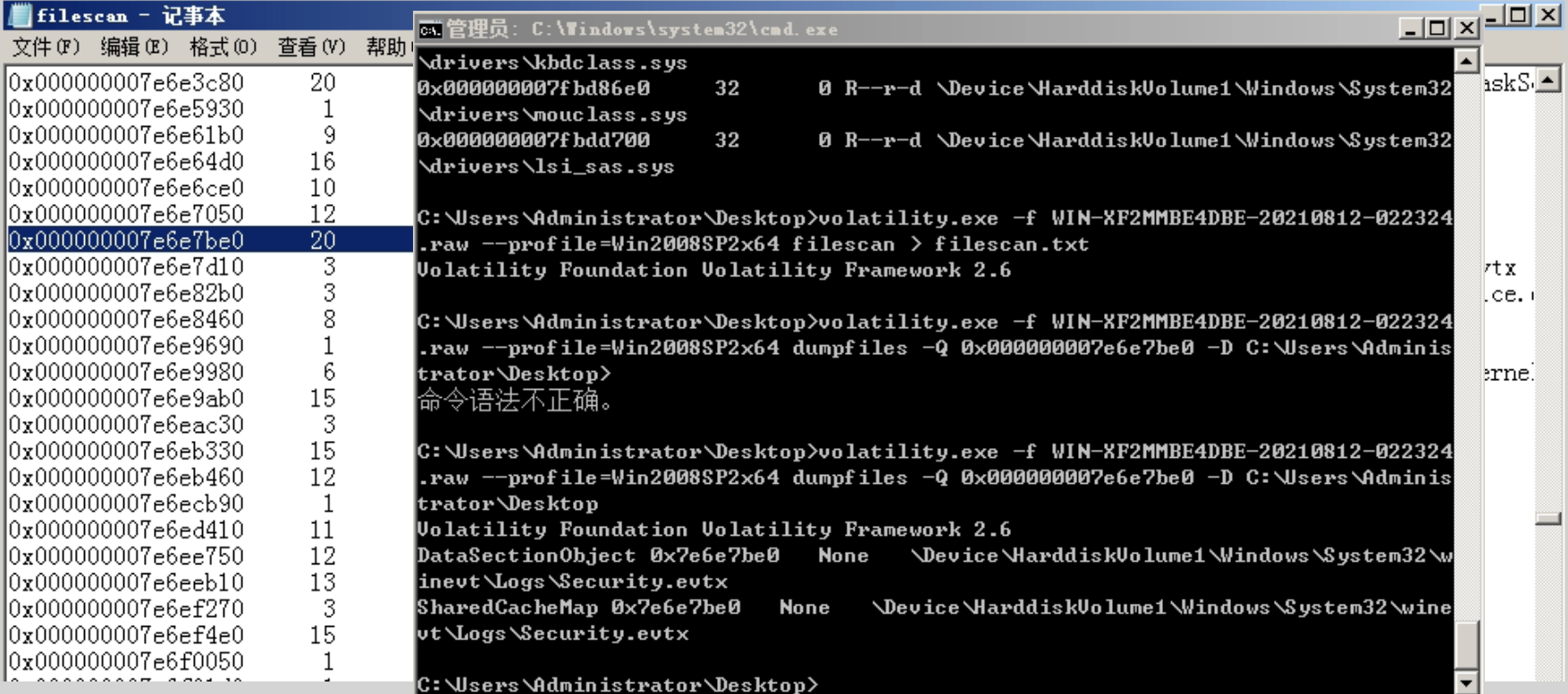

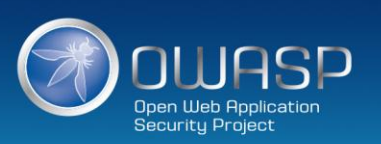

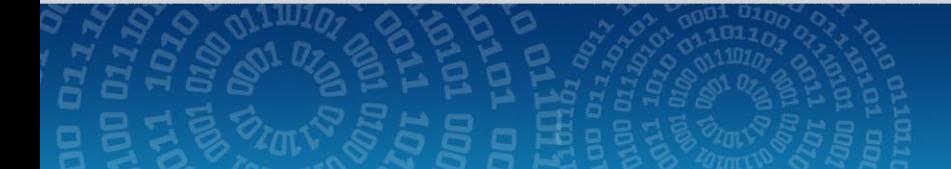

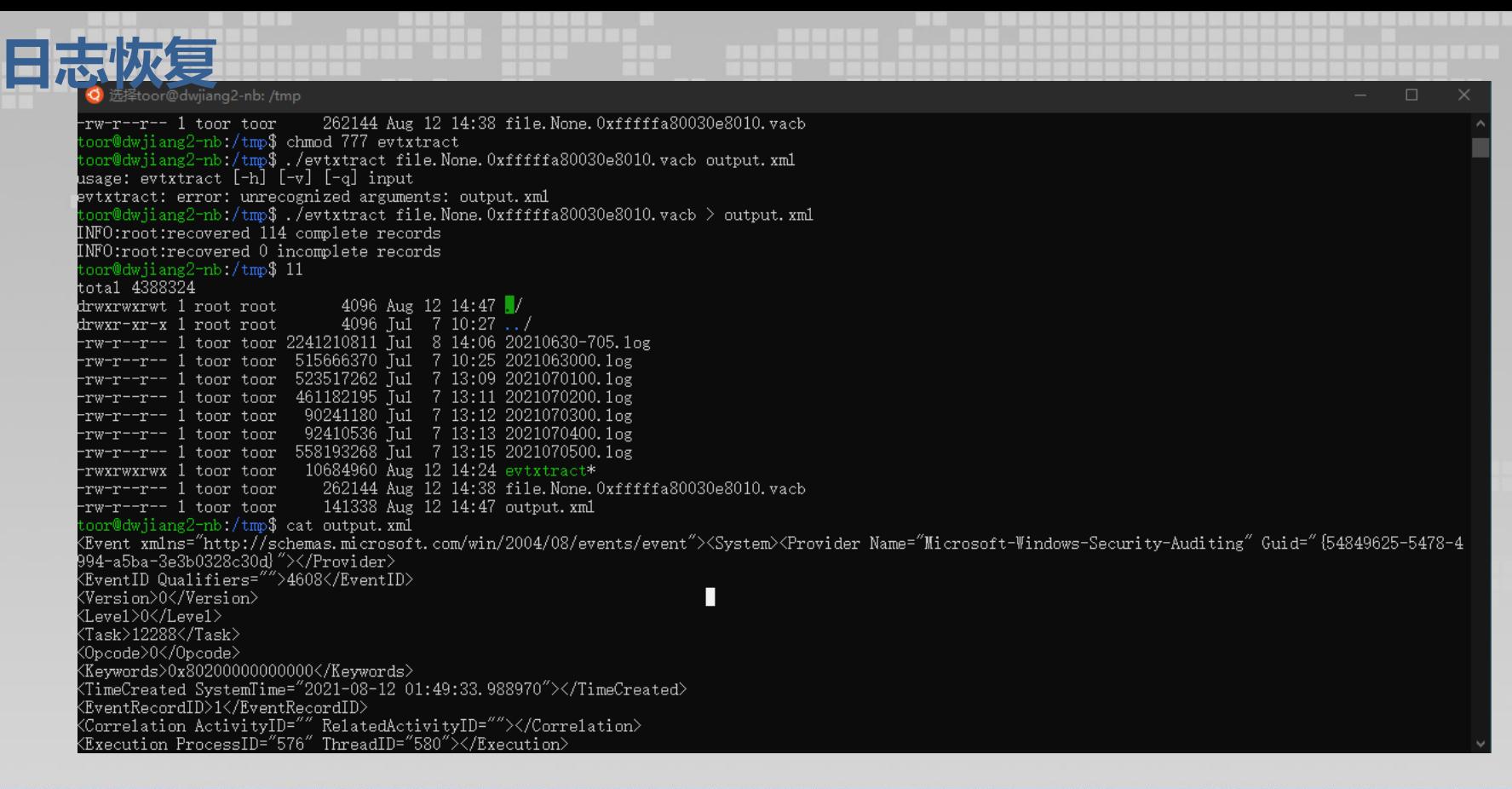

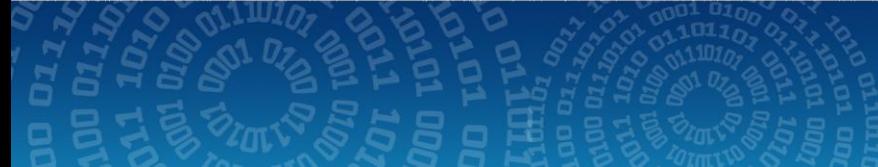

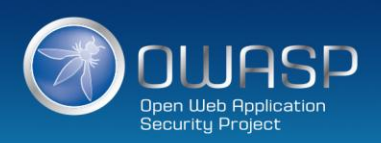

# **巧用监控小工具**

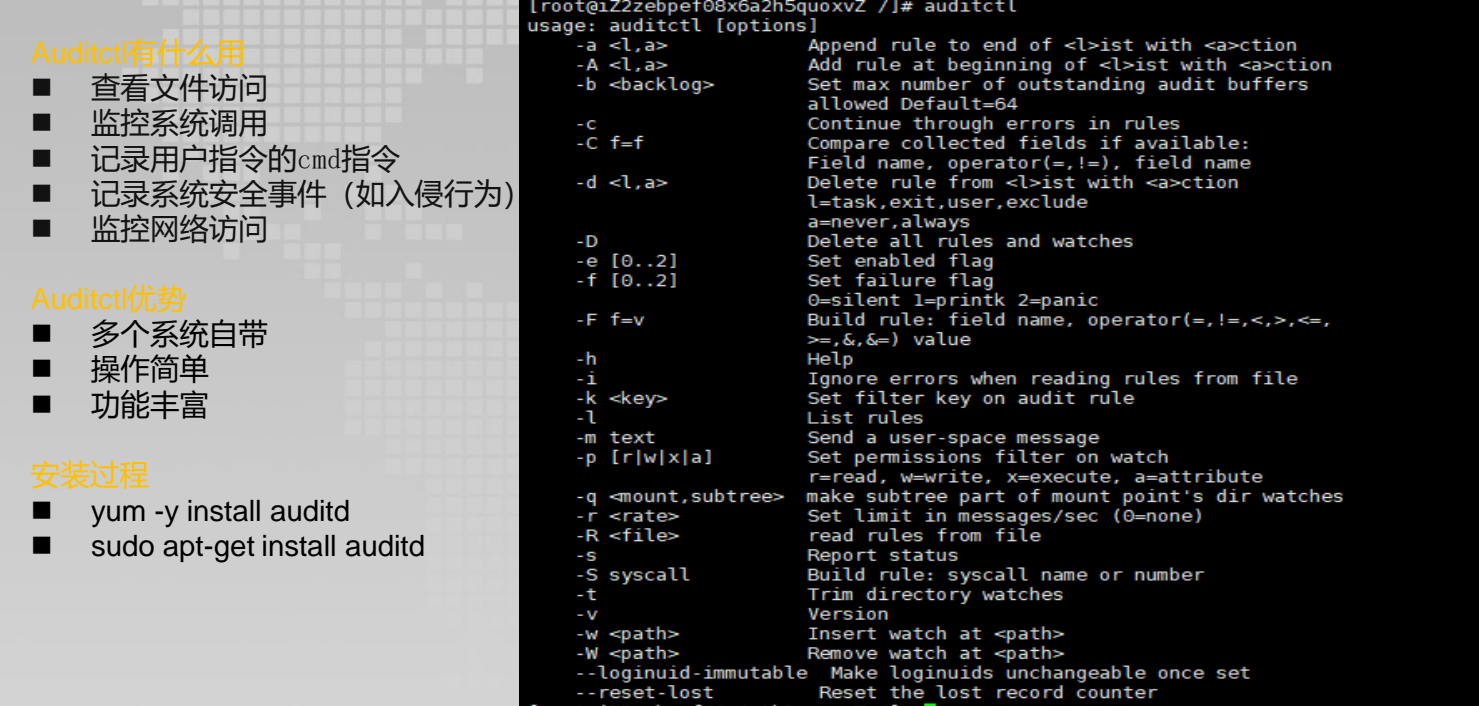

[root@iZ2zebpef08x6a2h5quoxvZ /]#

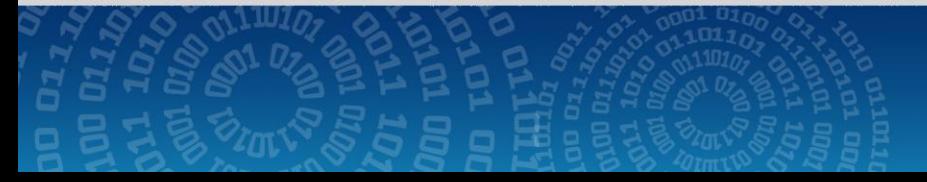

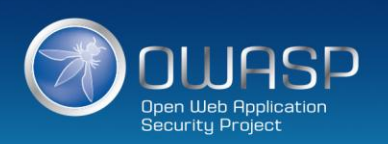

# **巧用监控小工具**

service auditd status #查看服务状态 auditctl -l #查看监控规则 auditctl -w 文件-p rwxa -k "标记名" #建立文件监控 auditctl -w /etc/ -p wa #建立文件夹监控 service auditd start **#** #服务启动 service auditd restart #服务重启 ausearch -k "标记名" #查看记录

[root@iZ2zebpef08x6a2h5quoxvZ /]# service auditd status Redirecting to /bin/systemctl status auditd.service · auditd.service - Security Auditing Service Loaded: loaded (/usr/lib/systemd/system/auditd.service; disabled; vendor preset: enabled) Active: inactive (dead) since Wed 2021-08-11 19:15:12 CST; 48s ago Docs: man:auditd(8) https://github.com/linux-audit/audit-documentation Process: 1136 ExecStartPost=/sbin/augenrules --load (code=exited, status=0/SUCCESS) Process: 1131 ExecStart=/sbin/auditd (code=exited, status=0/SUCCESS) Main PID: 1132 (code=exited, status=0/SUCCESS) Aug 11 14:00:13 iZ2zebpef08x6a2h5quoxvZ augenrules[1136]: lost 0 Aug 11 14:00:13 iZ2zebpef08x6a2h5quoxvZ augenrules[1136]: backlog 1 Aug 11 14:00:13 iZ2zebpef08x6a2h5quoxvZ augenrules[1136]: enabled 1 Aug 11 14:00:13 iZ2zebpef08x6a2h5quoxvZ augenrules[1136]: failure 1 Aug 11 14:00:13 iZ2zebpef08x6a2h5quoxvZ augenrules[1136]: pid 1132 Aug 11 14:00:13 iZ2zebpef08x6a2h5quoxvZ augenrules[1136]: rate limit 0 Aug 11 14:00:13 iZ2zebpef08x6a2h5quoxvZ augenrules[1136]: backlog limit 8192 Aug 11 14:00:13 iZ2zebpef08x6a2h5quoxvZ augenrules[1136]: lost 0 Aug 11 14:00:13 iZ2zebpef08x6a2h5quoxvZ augenrules[1136]: backlog 1 Aug 11 14:00:13 iZ2zebpef08x6a2h5quoxvZ systemd[1]: Started Security Auditing Service. [root@iZ2zebpef08x6a2h5quoxvZ /]# auditctl -l No rules

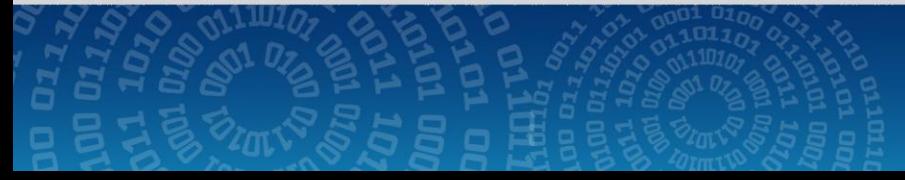

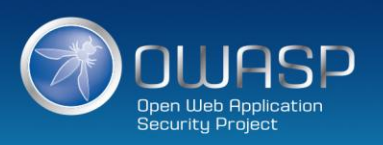

#### **vol: knotion of the notion of the product** bin:x:1:1:bin:/bin:/sbin/nologin daemon:x:2:2:daemon:/sbin:/sbin/nologin adm:x:3:4:adm:/var/adm:/sbin/nologin lp:x:4:7:lp:/var/spool/lpd:/sbin/nologin time->Wed Aug 11 14:06:21 2021 type=PROCTITLE msq=audit(1628661981.191:51): proctitle=766900706173737764 type=PATH msq=audit(1628661981.191:51): item=0 name="passwd" inode=1189189 dev=fe:01 mode=0100644 ouid=0 ogid=0 rdev=00:00 nametype=NORMAL cap fp=000000000000000000000 cap fi=00000000000000 cap fe=0 cap fver=0 type=CWD msg=audit(1628661981.191:51): cwd="/tmp" type=SYSCALL msq=audit(1628661981.191:51): arch=c000003e syscall=2 success=ves exit=3 a0=7ac710 al=0 a2=0 a3=7ffe6218bda0 items=1 ppid=1198 pid=1227 auid=0 uid=0 qid=0 euid=0 suid=0 fsuid=0 eqid=0 sqid=0 fsuid=0 tv=pts1 s /bin/vi" key="sec" time->Wed Aug 11 14:06:21 2021 type=PROCTITLE msq=audit(1628661981.192:52): proctitle=766900706173737764 type=PATH msg=audit(1628661981.192:52): item=0 name="passwd" inode=1189189 dev=fe:01 mode=0100644 ouid=0 ogid=0 rdev=00:00 nametype=NORMAL cap\_fp=000000000000000000000 cap\_fi=0000000000000 cap\_fe=0 cap\_fver=0 type=CWD msg=audit(1628661981.192:52): cwd="/tmp" type=SYSCALL msg=audit(1628661981.192:52): arch=c000003e syscall=89 success=no exit=-22 a0=7ffe6218a3f0 al=7ffe6218b430 a2=fff a3=7ffe6218b97e0 items=1 ppid=1198 pid=1227 auid=0 uid=0 qid=0 euid=0 suid=0 suid=0 fsuid=0 eqi 5 comm="vi" exe="/usr/bin/vi" key="sec" time->Wed Aug 11 14:06:47 2021 type=PROCTITLE msq=audit(1628662007.594:53): proctitle=766900706173737764 type=PATH msq=audit(1628662007.594:53): item=0 name="passwd" inode=1189189 dev=fe:01 mode=0100644 ouid=0 ogid=0 rdev=00:00 nametype=NORMAL cap fp=000000000000000000000 cap fi=0000000000000 cap fe=0 cap fver=0 type=CWD msg=audit(1628662007.594:53): cwd="/tmp" type=SYSCALL\_msq=audit(1628662007.594:53): arch=c000003e syscall=191 success=no exit=-61 a0=7ac710 al=7efd013dde2f a2=7ffe6218c380 a3=84 items=1 ppid=1198 pid=1227 auid=0 qid=0 euid=0 suid=0 suid=0 fsuid=0 stad=0 tsuid=0 t ="vi" exe="/usr/bin/vi" key="sec" time->Wed Aug 11 14:06:47 2021 type=PROCTITLE msq=audit(1628662007.594:54): proctitle=766900706173737764 type=PATH msg=audit(1628662007.594:54): item=i name="passwd" inode=1189189 dev=fe:01 mode=0100644 ouid=0 ogid=0 rdev=00:00 nametype=NORMAL cap\_fp=0000000000000000000 cap\_fi=00000000000000 cap\_fi=000000000000 cap\_fe=0 cap\_ type=PATH msg=audit(1628662007.594:54): item=0 name="/tmp" inode=1179649 dev=fe:01 mode=041777 ouid=0 ogid=0 rdev=00:00 nametype=PARENT cap fp=00000000000000000 cap fi=0000000000000 cap fe=0 cap fv=60 cap fe=0 cap fv=6 type=CWD msq=audit(1628662007.594:54): cwd="/tmp" type=SYSCALL msq=audit(1628662007.594:54): arch=c000003e syscall=2 success=yes exit=3 a0=7ac710 al=241 a2=1a4 a3=0 items=2 ppid=1198 pid=1227 auid=0 uid=0 qid=0 euid=0 suid=0 suid=0 fsuid=0 sqid=0 fsqid=0 tty=pts1 ses=15 c " key="sec" time->Wed Aug 11 14:06:47 2021 type=PROCTITLE msg=audit(1628662007.599:55): proctitle=766900706173737764 type=PATH msg=audit(1628662007.599:55): item=0 name="passwd" inode=1189189 dev=fe:01 mode=0100644 ouid=0 ogid=0 rdev=00:00 nametype=NORMAL cap fp=0000000000000000000 cap fi=000000000000000 cap fe=0 cap fver=0 type=CWD msq=audit(1628662007.599:55): cwd="/tmp" type=SYSCALL msq=audit(1628662007.599:55): arch=c000003e syscall=90 success=ves exit=0 a0=7ac710 al=81a4 a2=0 a3=81f5a0 items=1 ppid=1198 pid=1227 auid=0 qid=0 euid=0 euid=0 euid=0 etid=0 eqid=0 eqid=0 eqid=0 ety=pts1 ses in/vi" key="sec" **Sec**

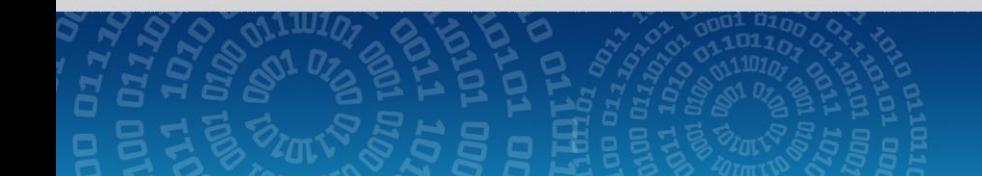

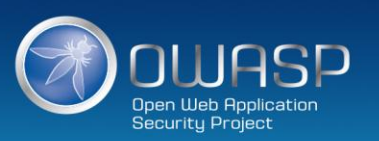

#### 众多应用像nginx tomcat liunx安全日志都是常规的txt log 模式很容易被篡改,你只需要打开日志文件就可以随意进 行增删改除 **内容篡改**

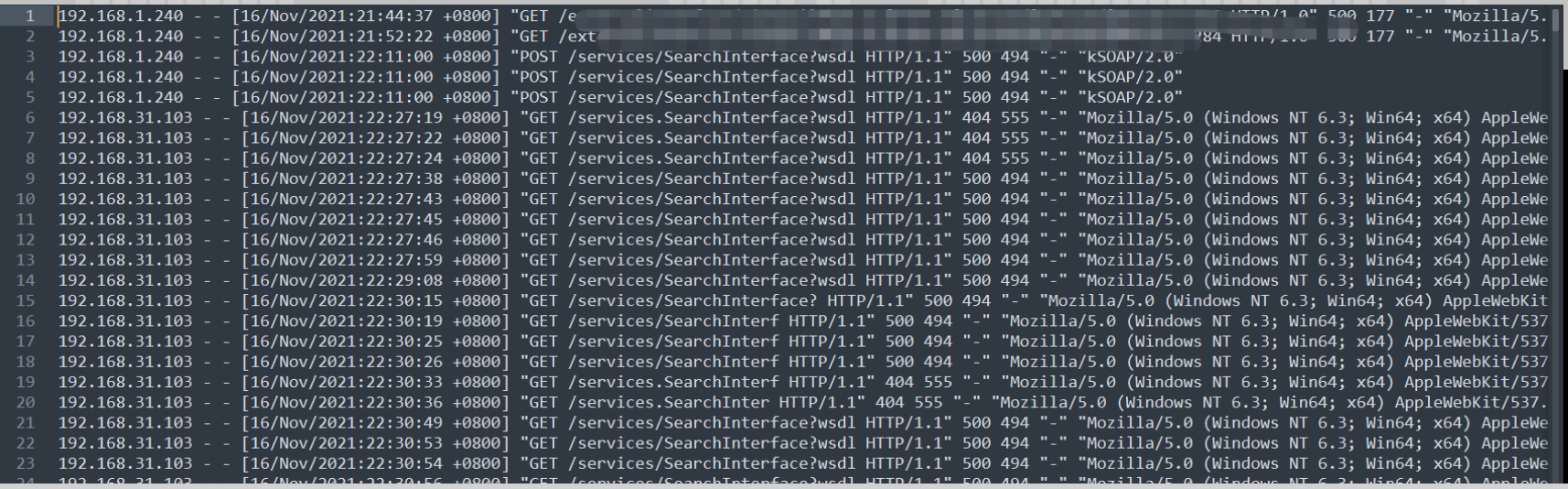

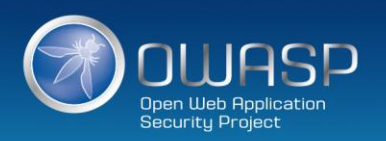

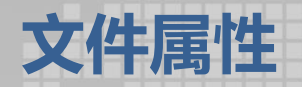

## 文件更改时间不会改变hash

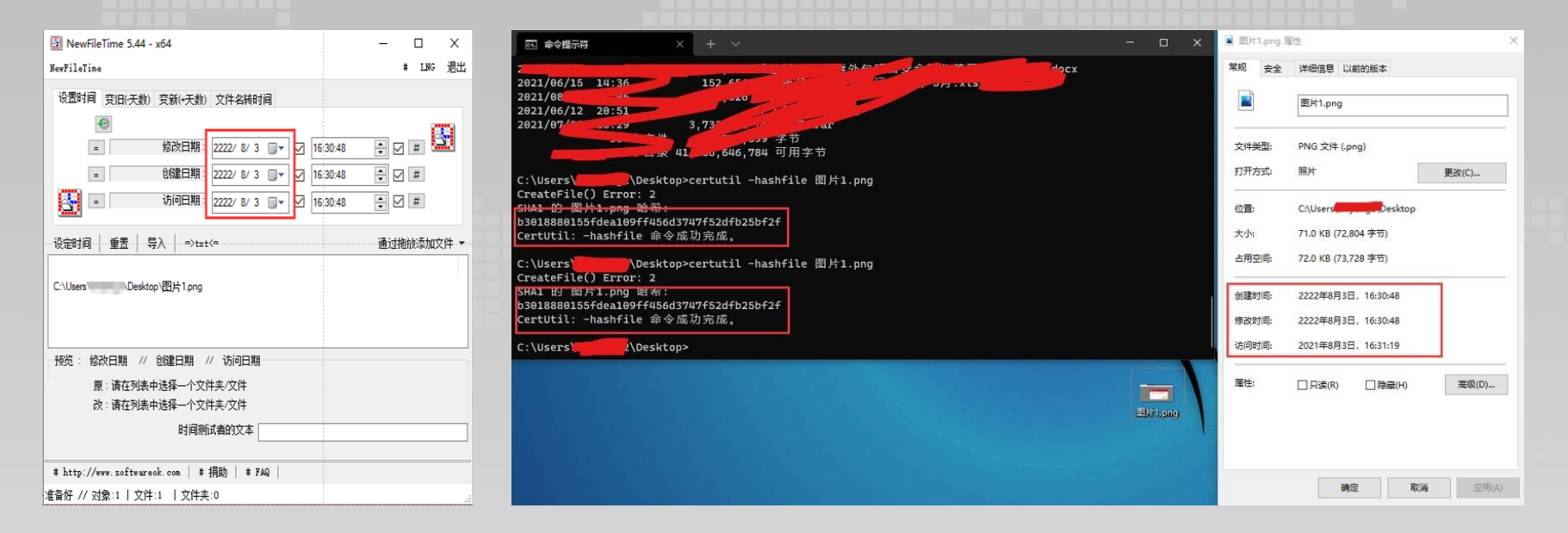

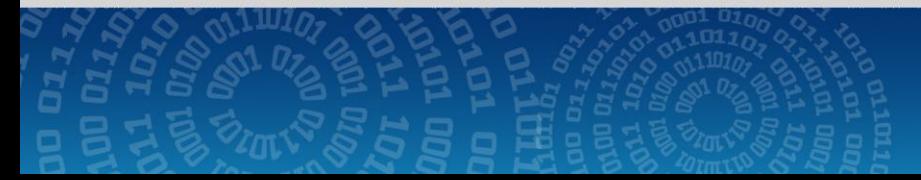

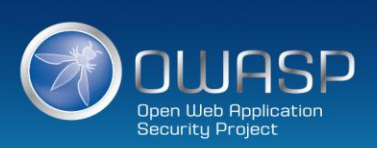

# **Windows系统日志**

DanderSpritz是NSA的一款界面化的远控工具

#### 常用命令如下:

(1) 统计日志列表,查询所有日志信息,包含时间,数目 eventlogquery -log Application (2) 查看指定类别的日志内容 eventlogfilter -log Application -num 10 (3) 删除该类日志所有内容 eventlogclear -log Application (4) 删除单条内容 eventlogedit -log Application -record 1

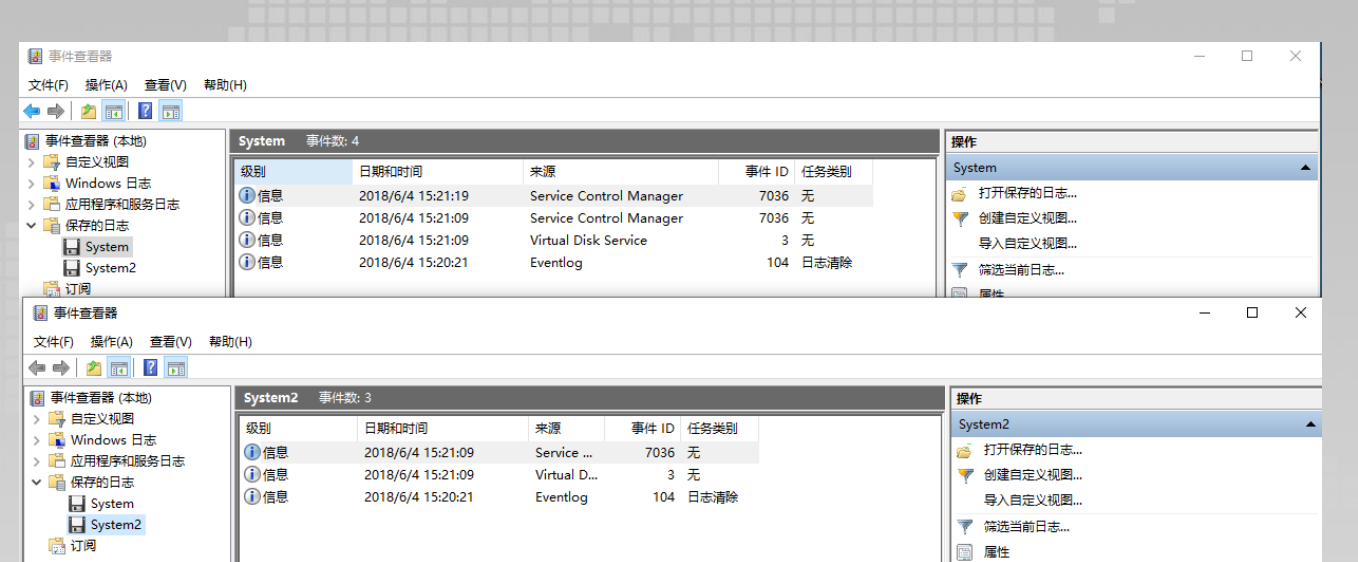

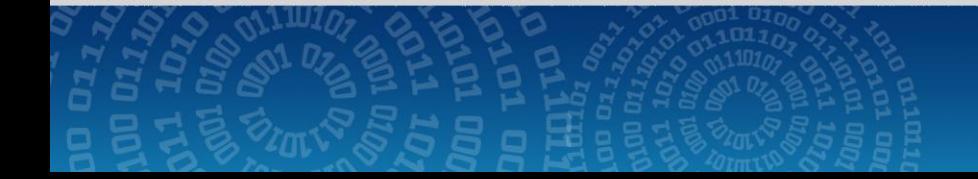

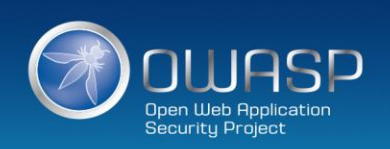

# **Windows系统日志**

1.确定时间范围 2.删除时间范围内日志

wevtutil epl Security 1.evtx "/q:\*[System [TimeCreated[@SystemTime >'2018-08-10T03:21:00' or @SystemTime <'2018-08-10T03:20:00']]]"

3.覆盖原有日志 | | 选择命令提示符  $\Box$ 슮 - 송  $e1$ enum-logs  $\begin{bmatrix} 51 \\ 51 \end{bmatrix}$ 前息。  $get-1og$  $set-1$ og lep. enum-publishers sp<br>im  $get$ -publisher 众清单中晏紫暈桿泼希者和日恋。<br>从清单中到载事件发布者和日恋。<br>从日志或日志文件中查询事件。<br>藝取目壶状态信息。 install-manifest uninstall-manifest ևտա query-events<br>| get-log-info qe<br>gii 泪恙。<br>|导出的日志。  $\bar{\bm{\texttt{e}}}_\texttt{P}$ 1  $\frac{1}{2}$  export-log archive-log la 1 存档导出的<br>清除日志。  $\mathsf{I}\circ 1$  $\vert$  clear-log 常用选项: /[r | remote]:VALUE<br>如果指定, 则在远程计算机上运行该命令。VALUE 是远程计算机名称。<br>/im 和 /um 选项不支持远程操作。 / {u | username}:VALUE<br>指定一个不同的用户以登录到远程计算机。<br>VALUE 是 domain\user 或 user 形式的用户名。只有在指定 /r 选项时才适用。 /(p | password):VALUE<br>指定的用户密码。如果未指定,<br>或者 VALUE 为 \*\*,则会提示用户输入密码。<br>只有在指定 /u 选项时才适用。 П /{a | authentication}:[Default|Negotiate|Kerberos|NTLM]<br>用于连接到远程计算机的身份验证类型。默认值为 Negotiate。 /{uni | unicode}:[true|false]<br>使用 Unicode 显示输出。如果为 true, 则使用 Unicode 显示输出。 要了解特定命令的详细信息, 请键入以下命令:

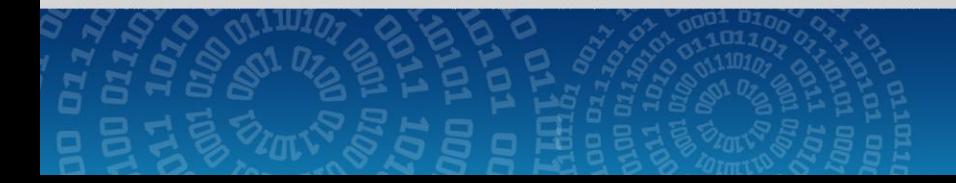

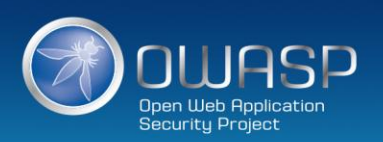

# **liunx系统日志**

 $\bar{\bm{\texttt{e}}}_\texttt{P}$ 1

la 1

 $\mathsf{L}\circ 1$ 

常用选项:

 $\frac{1}{2}$  export-log  $\begin{array}{c} \begin{array}{c} \text{archive-log} \\ \text{clear-log} \end{array} \end{array}$ 

1.确定时间范围 2.删除时间范围内日志 wevtutil epl Security 1.evtx "/q:\*[System [TimeCreated[@SystemTime >'2018-08-10T03:21:00' or @SystemTime <'2018-08-10T03:20:00']]]" 3.覆盖原有日志 - | 选择命令提示符 슮 - 송  $e1$ enum-logs  $\begin{bmatrix} 51 \\ 51 \end{bmatrix}$ 前息。  $get-1og$  $set-1$ og lep. enum-publishers sp<br>im  $get$ -publisher 双发布着配置信息。<br>唐中安装事件发布者和日志。<br>唐里中到载事件发布者和日志。<br>唐里中到载事件发布者和日志。<br>2日志状态信息。<br>2日志状。<br>1日恋私 D <del>L</del> install-manifest uninstall-manifest 公清菓虫舒囊毒件 ևտա query-events<br>| get-log-info qe<br>gii

目策。<br>导出的日志。

/[r | remote]:VALUE<br>如果指定, 则在远程计算机上运行该命令。VALUE 是远程计算机名称。<br>/im 和 /um 选项不支持远程操作。 / {u | username}:VALUE<br>指定一个不同的用户以登录到远程计算机。<br>VALUE 是 domain\user 或 user 形式的用户名。只有在指定 /r 选项时才适用。

/(p | password):VALUE<br>指定的用户密码。如果未指定,<br>或者 VALUE 为 \*\*,则会提示用户输入密码。<br>只有在指定 /u 选项时才适用。 П

/{a | authentication}:[Default|Negotiate|Kerberos|NTLM]<br>用于连接到远程计算机的身份验证类型。默认值为 Negotiate。

存档导出的<br>清除日志。

/{uni | unicode}:[true|false]<br>使用 Unicode 显示输出。如果为 true, 则使用 Unicode 显示输出。

要了解特定命令的详细信息, 请键入以下命令:

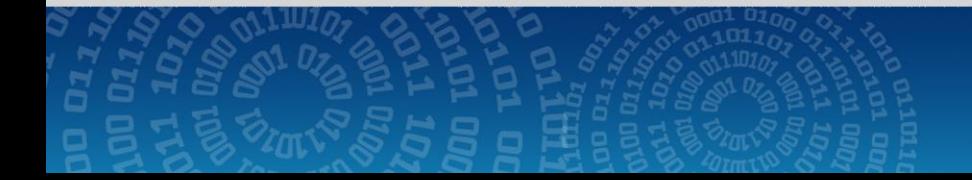

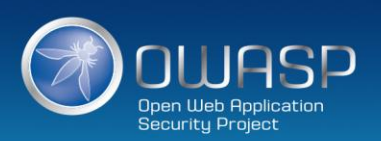

 $\Box$ 

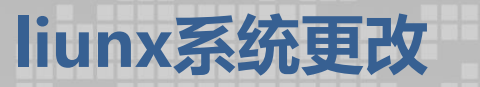

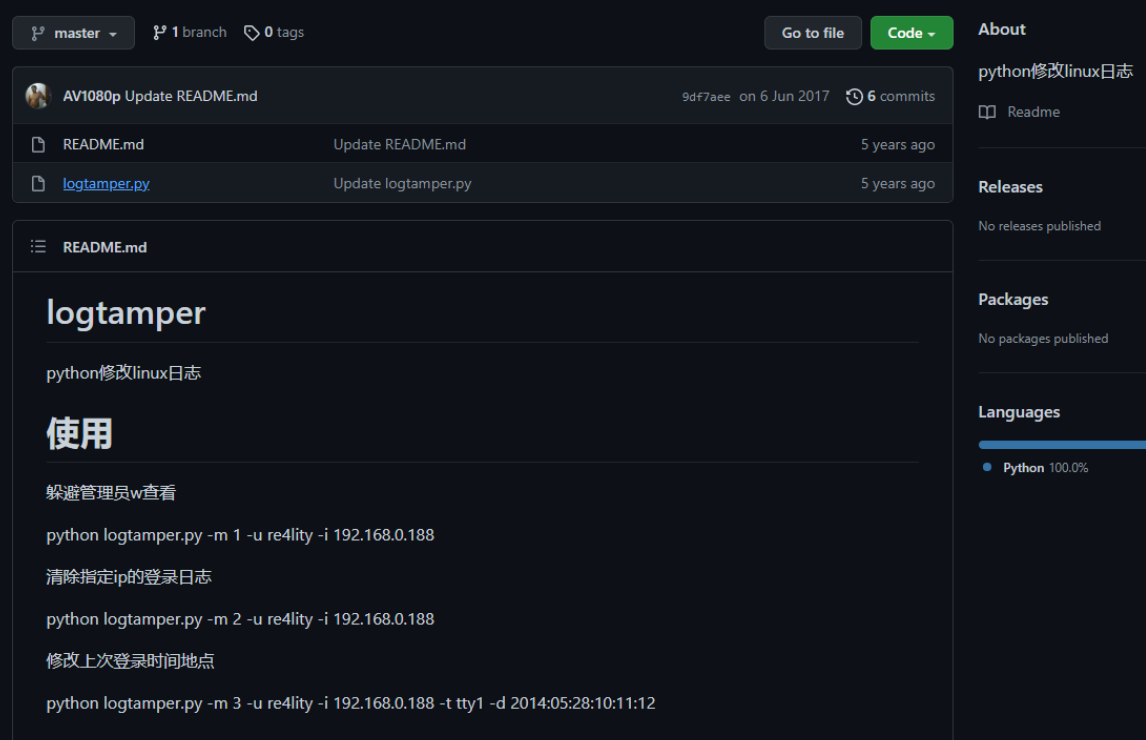

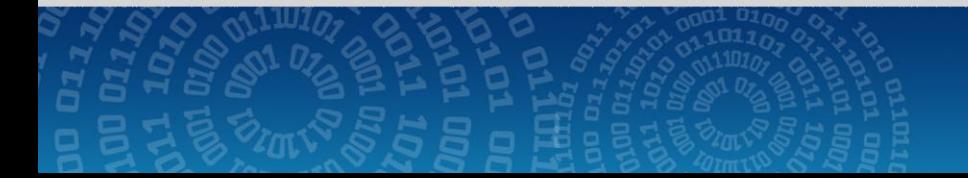

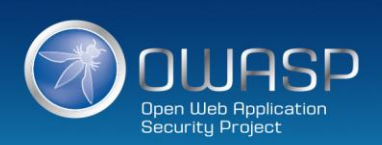

JWASP Open Web Application<br>Security Project

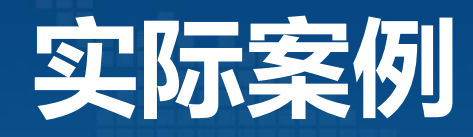

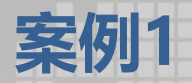

### 问题背景: 2021年中某客户项目现场域控服务器存在勒索病毒DNS请求,域控服务器疑似感染 勒索病毒

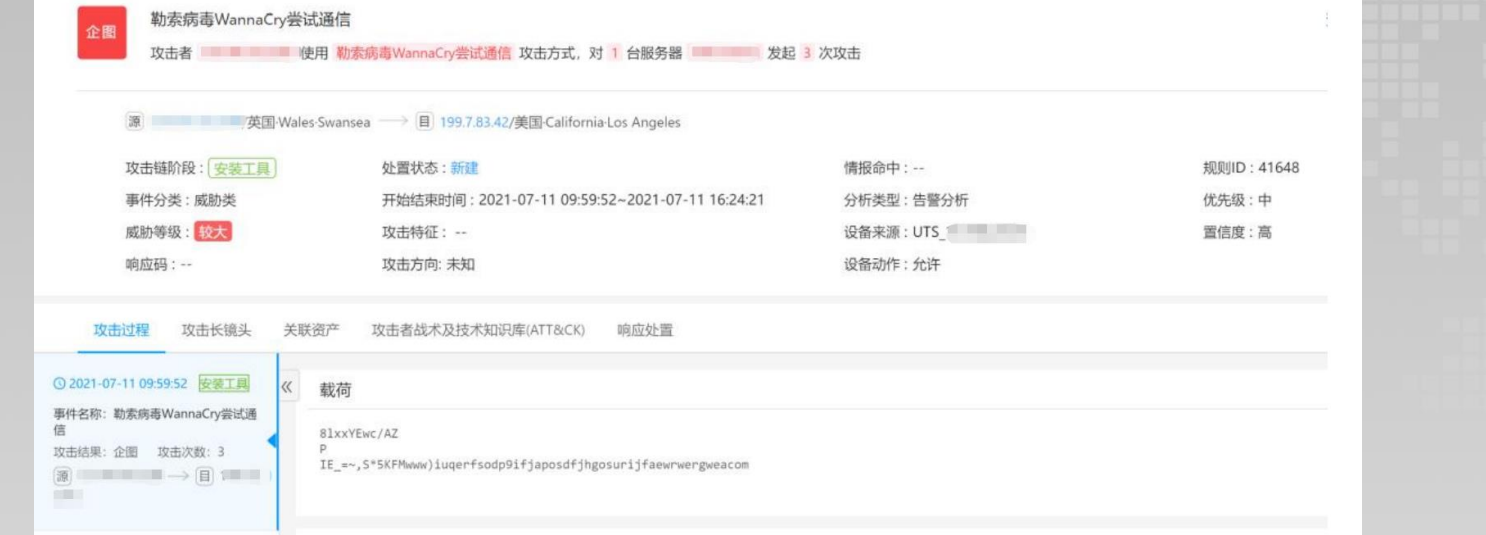

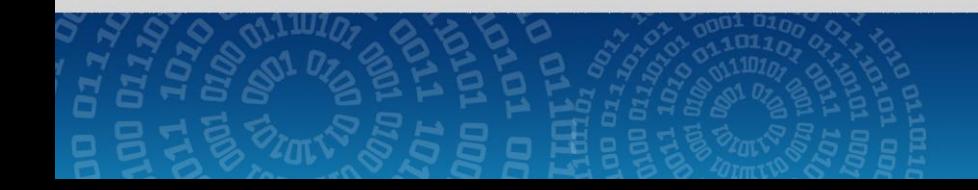

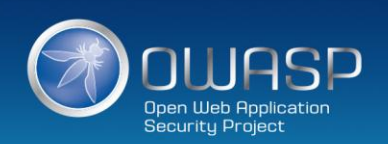

## 域控安全排查:对服务器进行进程、网络、启动项、账号等信息进行排查 后发现该服务器并 未感染病毒或者后门进程。

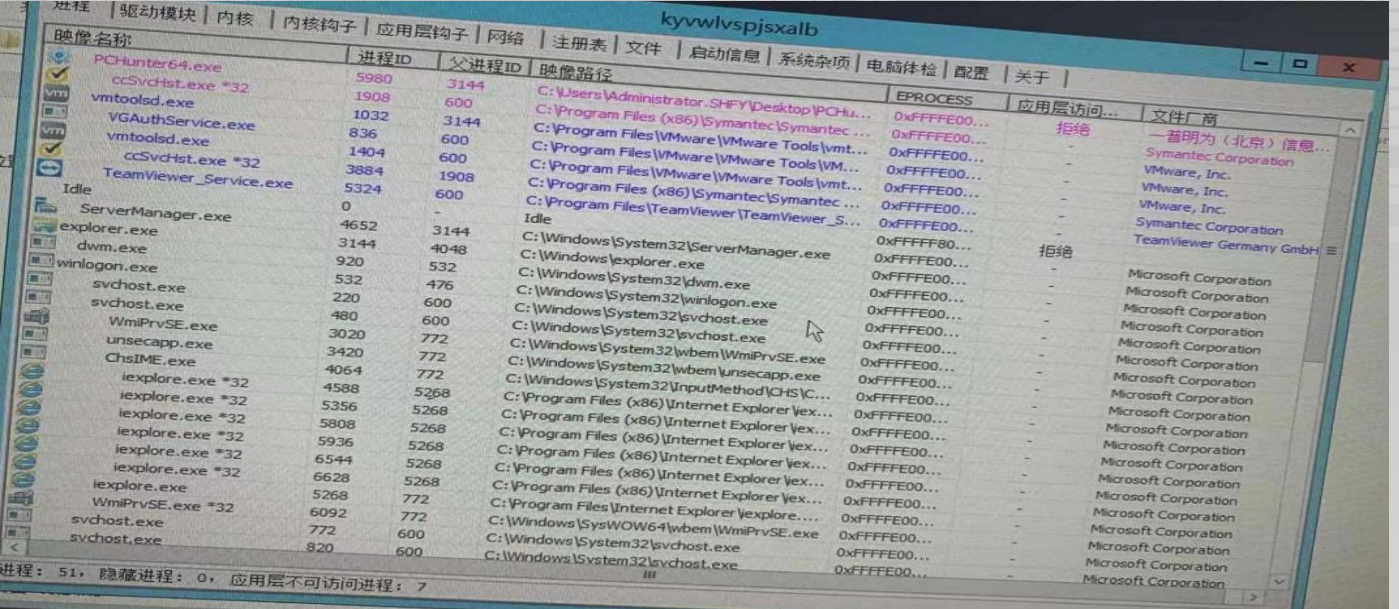

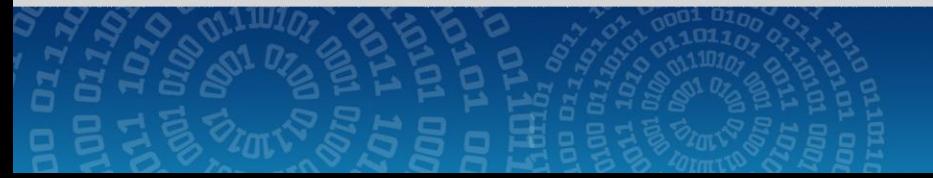

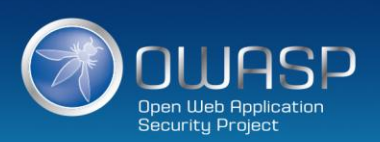

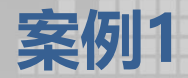

## 经过排查是内网众多个人PC机器感染勒索病毒通过域控转发DNS请求,最后通过在 域控自定义转发勒索病毒的域名,通过自建IIS打印访问IP,获取内网感染情况并顺 利清理所有客户端病毒

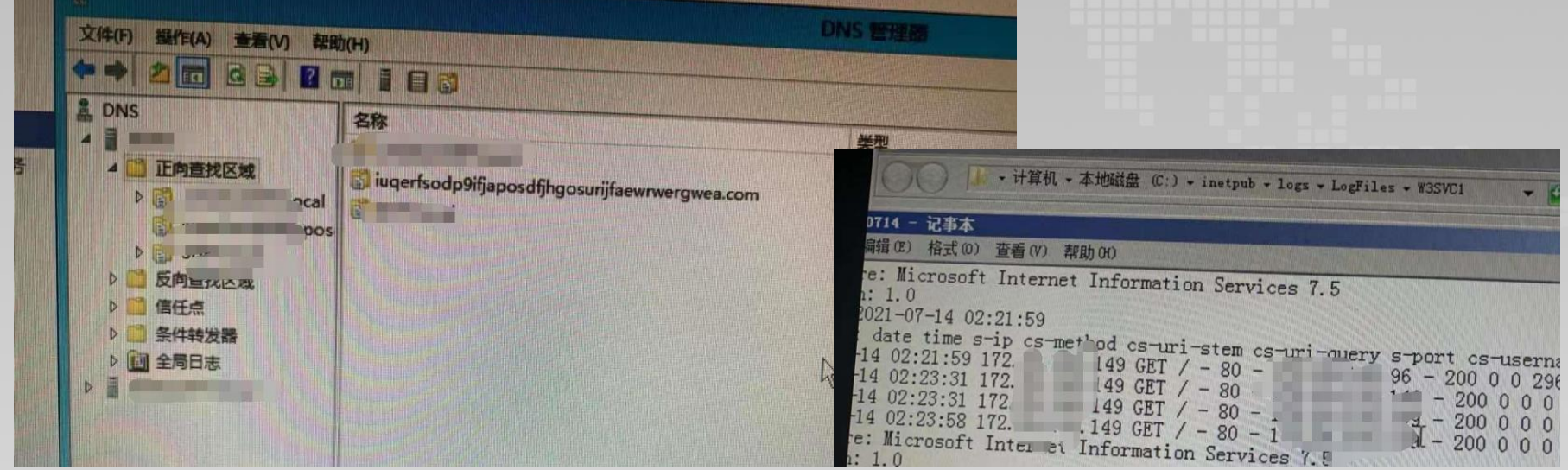

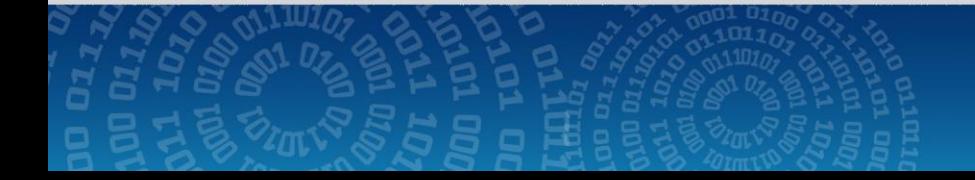

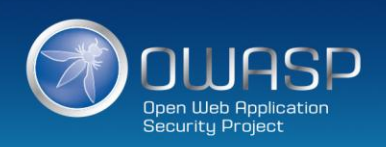

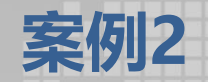

## 问题背景:运维系统发现多个业务服务器出现异常,经过排查已经感染勒索病毒 希望协助处理

### 处理过程:现场检查后已经关闭多个高危端口,并且补丁已经通过内网 补丁服务器更新到最新

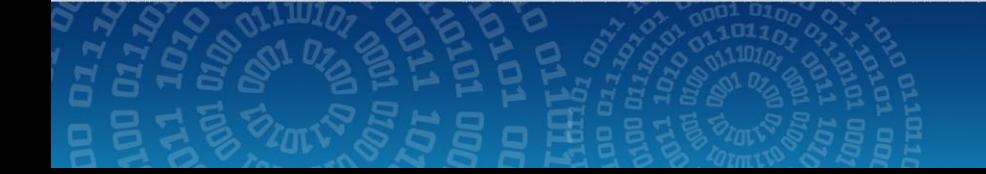

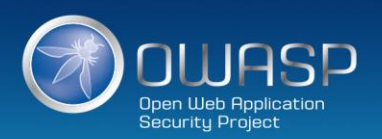

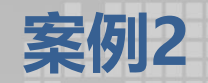

最后经过排查服务器是经过运维机器感染Sodinokibi勒索病毒,因为运维服务 器已经格式化处理无法继续溯源,因感染服务器为边缘化服务器,且数据备 份所以侥幸未造成业务中断

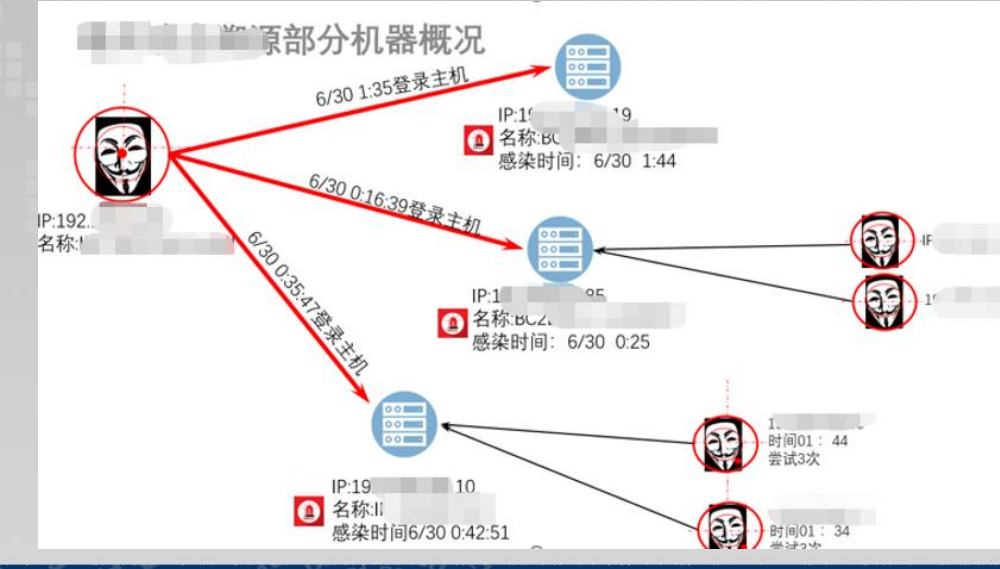

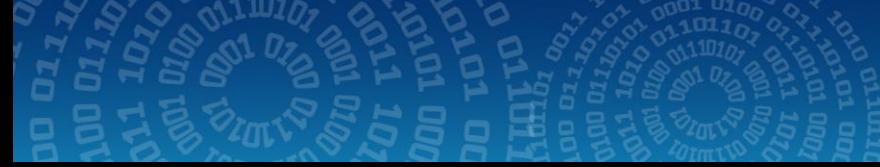

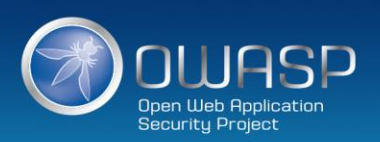

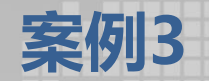

### 问题背景:web代理服务器攻击第三方数据库,导致第三方服务器崩溃,无 法正常使用

### 排查经过:检查应用服务器和代理服务器均无后门,web日志未发现CC或者其他 异常,但是代理服务器发现卡巴斯基记录半连接攻击,但是第三方数据日志通过 一个星期交涉都未拿到

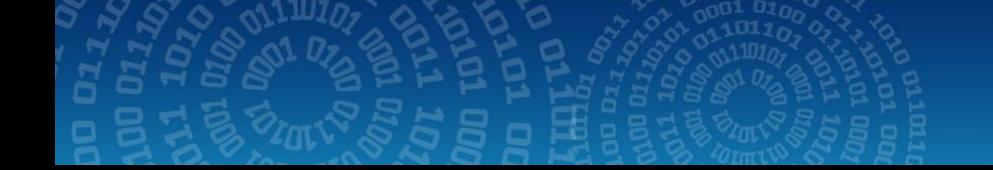

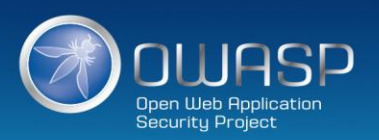

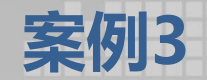

排查结果,通过Nginx代理报错日志发现Nginx连接数近日一直处于高并发状态,但是 客户端请求很低,通过日志比对确认无误不是CC攻击,最后通过Nginx访问状态码确 认数据库已经于事发前两天就无法工作,数据库重启后导致我司网站程序Druid处于 一直链接状态导致访问数据库连接数较高。

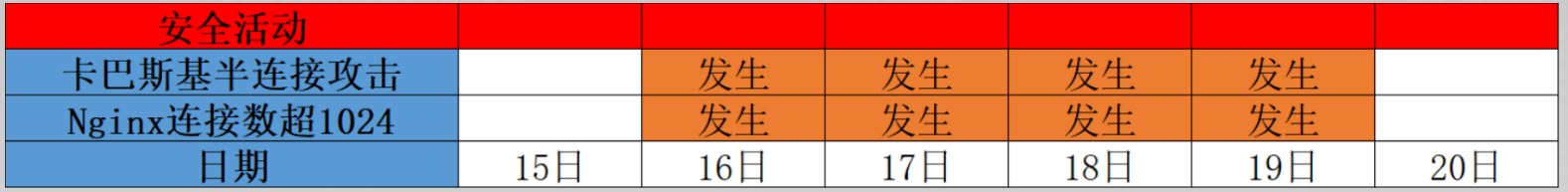

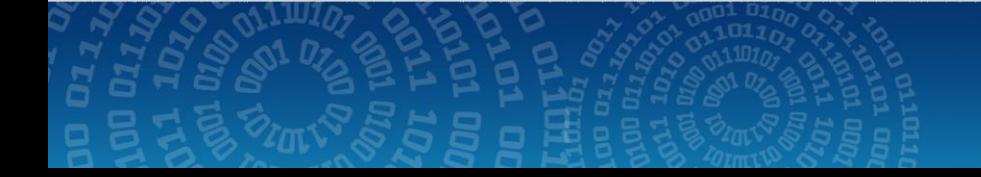

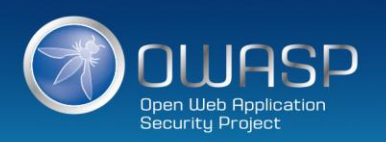

**JWASP** Open Web Application<br>Security Project

# Thank you!